# Chapter 1: vRealize Automation and the Deconstruction of Components

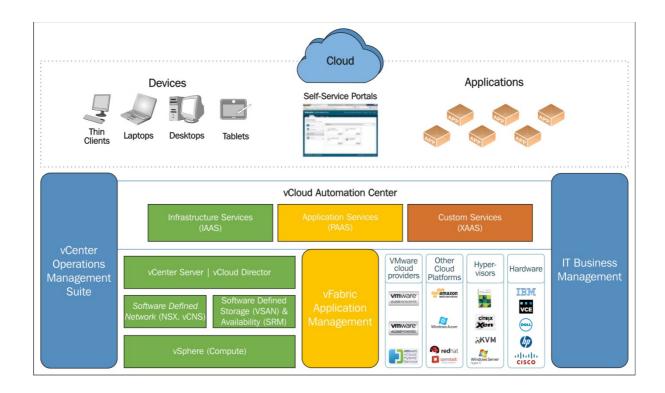

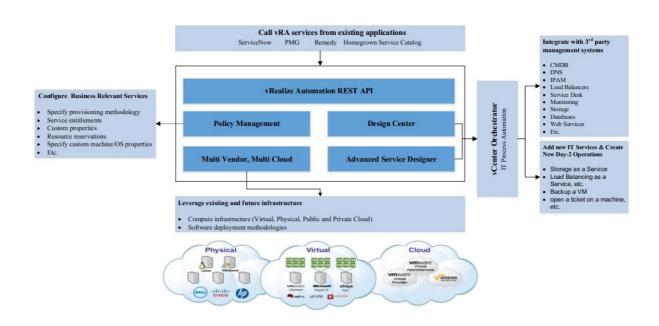

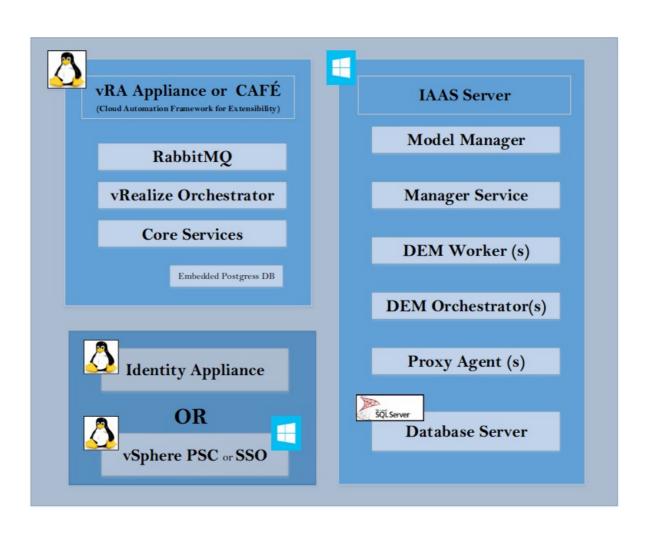

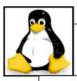

# Identity Appliance [standalone]

Linux Based Appliance High Availability only through vSphere HA, FT (please read FT requirement)

OR

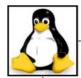

# vSphere 5.5 SS0 U1/U2

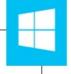

Linux Based SSO – no HA Windows Based SSO – HA supports Active/Passive configuration

OR

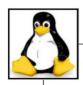

# vSphere 6 PSC

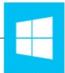

Both Linux and Windows based PSC support HA in Active/Active configuration

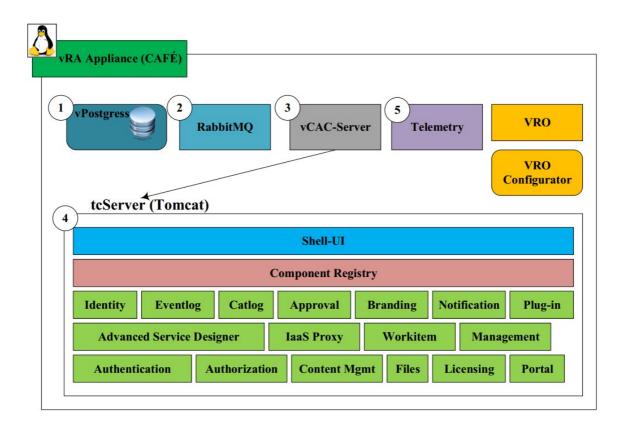

```
CAFE1:/var/lib/vcac/server/webapps # ls -lhrt
total 84K
drwxr-xr-x
             6 root root 4.0K May 20 22:32 advanced-designer-service
             4 root root 4.0K May 20 22:32 ROOT
drwxr-xr-x
             5 root root 4.0K May 20 22:32 branding-service
drwxr-xr-x
               root root 4.0K May 20 22:32 approval-service root root 4.0K May 20 22:32 catalog-service
drwxr-xr-x
             5
drwxr-xr-x
             6
               root root 4.0K
                               May 20 22:32 identity
drwxr-xr-x
             5
               root root 4.0K May 20 22:32 iaas-proxy-provider
drwxr-xr-x
             6
drwxr-xr-x
               root root 4.0K May 20 22:32 eventlog-service
             4 root root 4.0K May 20 22:32 console-proxy-service
drwxr-xr-x
             5 root root 4.0K May 20 22:32 component-registry
drwxr-xr-x
drwxr-xr-x
             6
               root root 4.0K
                               May 20 22:32 management-service
               root root 4.0K
root root 4.0K
                                May 20 22:32 socialcast-plugin
drwxr-xr-x
                               May 20 22:32 reservation-service
drwxr-xr-x
             5
                               May 20 22:32 notification-service
               root root 4.0K
drwxr-xr-x
             5
drwxr-xr-x
               root root 4.0K May 20 22:32 workitem-service
drwxr-xr-x
            11
               root root 4.0K May 20 22:32 vcac
            6 root root 4.0K May 20 22:33 artifact-management-service
drwxr-xr-x
              root root 4.0K May 20 22:33 release-management-service root root 4.0K May 20 22:33 dashboard-service
             6
drwxr-xr-x
             5
drwxr-xr-x
               root root 4.0K May 20 22:33 resource-service
             5
drwxr-xr-x
drwxr-xr-x
             5 root root 4.0K May 20 22:33 files-service
CAFE1:/var/lib/vcac/server/webapps #
```

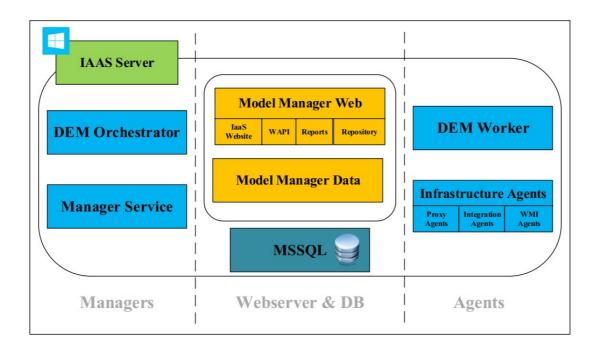

# **Master Workflow State Transitions**

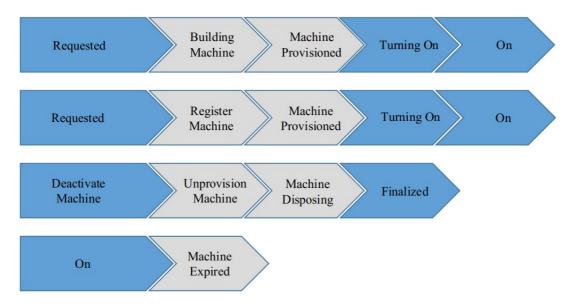

## vRA Startup Order

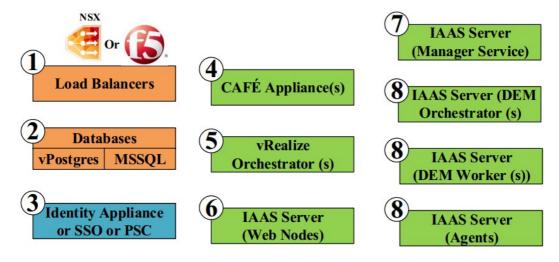

## vRA Shutdown Order

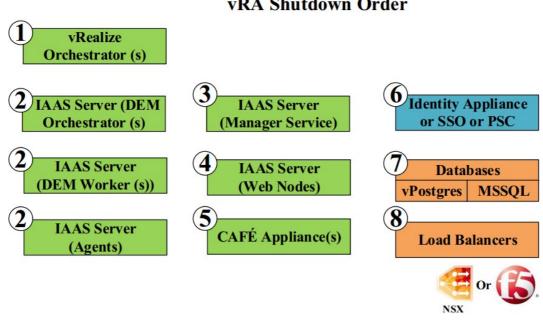

```
CAFE1:~ # rabbitmqctl list_queues
Listing queues ...
vmware.vcac.core.approval-service.approvalProcessor
vmware.vcac.core.approval-service.approvalUpdater
vmware.vcac.core.approval-service.error 0
vmware.vcac.core.cache.queue.identity.cafe.node.451376077.918
vmware.vcac.core.cache.queue.workitem-service.cafe.node.451376077.918
vmware.vcac.core.catalog-service.error
vmware.vcac.core.catalog-service.notification
vmware.vcac.core.catalog-service.requestApproved
                                                        0
vmware.vcac.core.catalog-service.requestCompleted
                                                        0
vmware.vcac.core.catalog-service.requestPostApproved
vmware.vcac.core.catalog-service.requestSubmitted
                                                        0
vmware.vcac.core.catalog-service.retryRequestApproved
vmware.vcac.core.catalog-service.retryRequestCompleted
vmware.vcac.core.catalog-service.retryRequestSubmitted
vmware.vcac.core.catalog-service.rollbackRequest
vmware.vcac.core.identity.error 0
vmware.vcac.core.notification-service.email
vmware.vcac.core.notification-service.error
                                                0
vmware.vcac.core.notification-service.inboundMessage
                                                        0
vmware.vcac.core.notification-service.notification
vmware.vcac.core.notification-service.notificationCallback
vmware.vcac.core.notification-service.notificationCallbackError 0
vmware.vcac.core.workitem-service.delegates
vmware.vcac.core.workitem-service.error 0
vmware.vcac.core.workitem-service.notification 0
```

## **Chapter 2: Distributed Installation Using Custom Certificates**

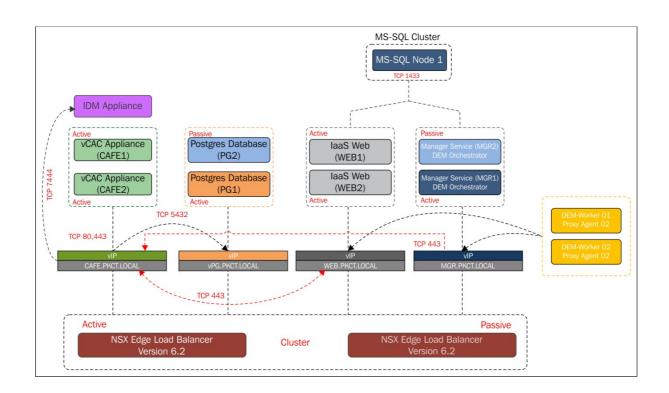

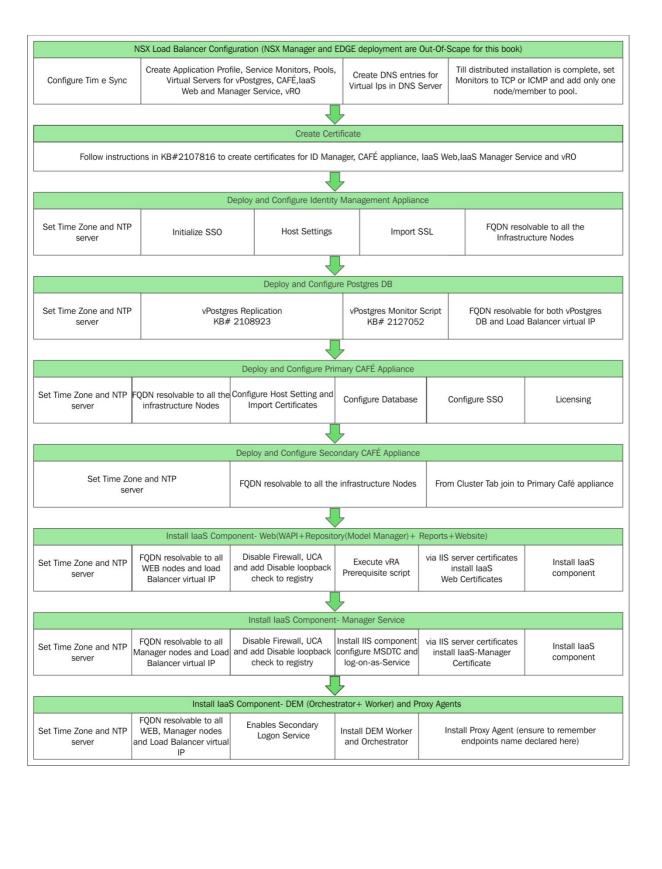

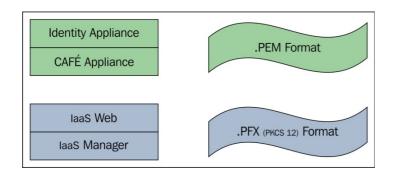

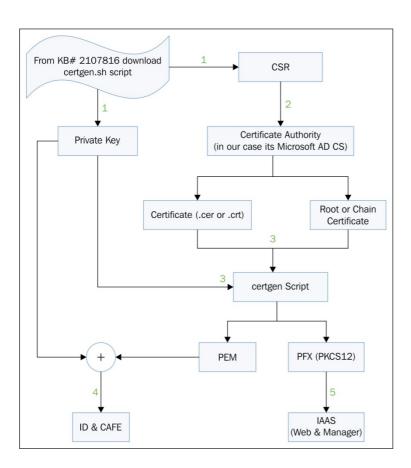

```
vIDM:~/Certificates # cat servers.txt
VIDM
CAFE
                              CAFE - FODN of virtual IP in Loadbalancer for CAFE
CAFE1
                              CAFE1 & CAFE2 - FQDN of CAFÉ Nodes
CAFE2
vPG
                              vPG - FQDN of virtual IP in Loadbalancer for Postgres DB
PG1
                              PG1 & PG2 - FQDN of Postgres Nodes
PG2
WEB
                              WEB-FQDN of virtual IP in Loadbalancer for IAAS WEB
WEB1
                              WEB1 & WEB2 - FQDN of IAAS WEB components
WEB2
MGR
                              MGR - FQDN of virtual IP in Loadbalancer for Manager Service Node
MGR1
                              MGR1 & MGR2 - FQDN of Manager Service Nodes
MGR2
vIDM:~/Certificates #
Enter Organization:
Enter Organizational Unit:
Publication
Enter Locality/Town:
Enter State/County:
Enter Country Code (2 lettered ISO code e.g. GB, US, etc):
Found server list file, containing the following names:
CAFE1
CAFE2
vPG
PG1
PG2
             List of servers from server.txt file
WEB
WEB1
WEB2
MGR
MGR1
MGR2
Do you wish to import the servers from this file? (y/n):
Enter domain name to be used for non fully qualified hostnames (e.g. mycompany.com):
HINT: Press enter to add short hostnames to certificate exactly as listed above i.e. without appending any domain
PKCT.LOCAL
vIDM: ~/Certificates # ls -lhtr
total 40K
-rwxr--r-- 1 root root 16K Oct 2 13:12 certgen.sh
-rw----- 1 root root 75 Oct 2 22:01 servers.txt
-rw------ 1 root root 1.7K Oct 2 22:37 vrealize.key Private Key
-rw----- 1 root root 1.5K Oct 2 22:37 vrealize.csr

    Certificate Signing Request

-rw----- 1 root root 1.7K Oct
                                             2 22:37 vrealize-orig.key
```

-rw----- 1 root root 192 Oct 2 22:37 vrealize-certs.log

-rw----- 1 root root 984 Oct 2 22:37 config.cfg

vIDM:~/Certificates #

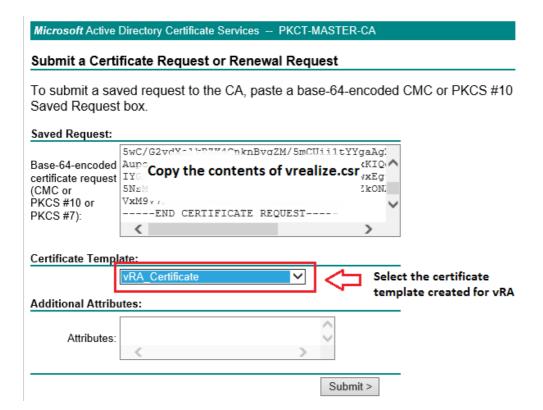

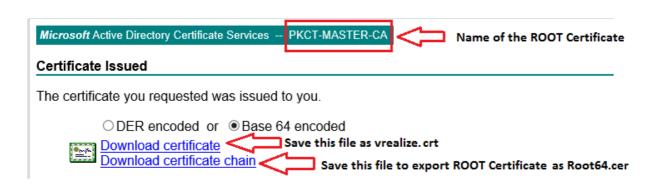

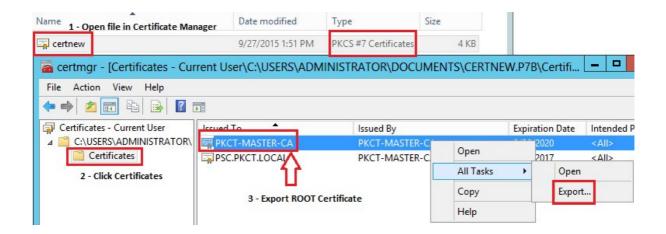

vIDM:~/Certificates # ./certgen.sh

Private Key for vRealize Automation (vCAC) and Identity Appliance File: /root/Certificates/vrealize.key Installation Method: Go to https://vcac-server:5480 and paste into the Private Key box on the SSL page Notes: Passphrase is the PFX password you entered earlier PEM without Private Key for vRealize Automation (vCAC) and Identity Appliance File: /root/Certificates/vrealize.pem Installation Method: Go to https://vcac-server:5480 and paste into the Certificate Chain box on the SSL page Notes: Passphrase is the PFX password you entered earlier PFX for vRealize Automation IAAS - IIS File: /root/Certificates/vrealize.pfx Installation Method: Copy file to all IAAS servers Double click the vrealize.pfx file Click Next until the wizard finishes, accepting default options

```
vIDM:~/Certificates # ls -lhtr
total 100K
-rwxr--r-- 1 root root 16K Oct 2 13:12 certgen.sh
-rw----- 1 root root 75 Oct 2 22:01 servers.txt
-rw----- 1 root root 1.7K Oct 2 22:37 vrealize.key -rw----- 1 root root 1.5K Oct 2 22:37 vrealize.csr

    Private Key for CAFE and ID Appliance

-rw----- 1 root root 1.7K Oct 2 22:37 vrealize-orig.key
-rw----- 1 root root 984 Oct
                                  2 22:37 config.cfg
-rw----- 1 root root 1.3K Oct 2 23:18 Root64.cer
-rw----- 1 root root 2.5K Oct 2 23:26 vrealize.crt
-rw----- 1 root root 4.3K Oct
                                                               Certificate for IAAS Web & Manager Components
                                  2 23:29 vrealize.pfx -
-rw----- 1 root root 4.0K Oct 2 23:29 vrealize.pem =
                                                                 PEM Encoded certificate for CAFE and ID Appliance
-rw----- 1 root root 16 Oct
                                  2 23:29 vrealize-certs.log
-rw----- 1 root root 4.3K Oct 2 23:29 ssoserver.p12
-rw----- 1 root root 5.3K Oct
                                  2 23:29 vrealize-full.pem -

    PEM Encoded certificate for vROPS

-rw----- 1 root root 4.7K Oct 2 23:29 server.xml.bak
-rw----- 1 root root 3.9K Oct 2 23:29 appdui.jks
vIDM:~/Certificates #
```

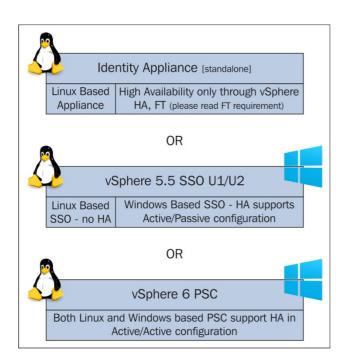

| System       | SSO      | Networ      | k   | Update     | Admin  |  |
|--------------|----------|-------------|-----|------------|--------|--|
| SSO          | Host Se  | ttings      | SSL | Active Dir | ectory |  |
| SSO confi    | guration |             |     |            |        |  |
| SSO is initi | alized.  |             |     |            |        |  |
| System Doma  | in* vs   | phere.local |     |            |        |  |
| Admin Passwo | ord*     |             |     |            |        |  |
| Repeat passw | ord*     |             |     |            |        |  |
| SSO Status   | RU       | JNNING      |     |            |        |  |

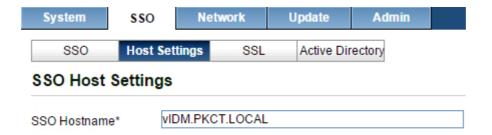

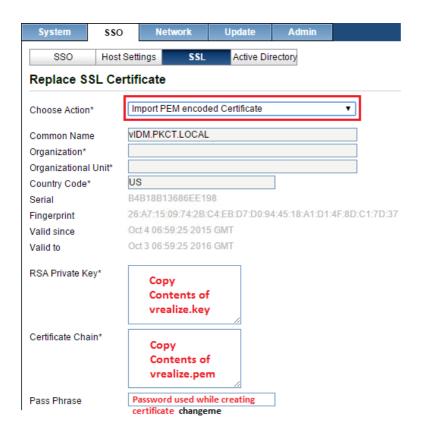

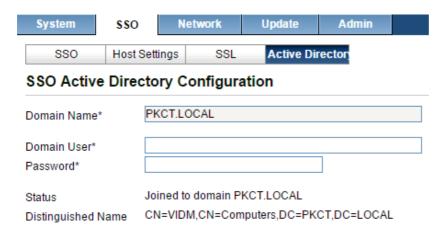

```
PG1:~/2108923 dbCluster # ./configureDisk.sh /dev/sdd
1.) Validating /dev/sdd exists
/dev/sdd found
2.) Creating partition: /dev/sdd1
Information: You may need to update /etc/fstab.
     Towards the end look for WAL message
Ownership changed successfully
WAL Archive disk configured successfully
PG1:~/2108923 dbCluster #
PG2:~/2108923_dbCluster # ./configureDisk.sh /dev/sdd
1.) Validating /dev/sdd exists
/dev/sdd found
2.) Creating partition: /dev/sdd1
Information: You may need to update /etc/fstab.
      Towards the end look for WAL message
Ownership changed successfully
WAL Archive disk configured successfully
PG2:~/2108923 dbCluster #
PG1:~/2108923_dbCluster # ./pgClusterSetup.sh -d vFG.PKCT.LOCAL -w changeme -r changeme -p changeme
* VMware vRealize Automation Center - vPostgres Clustering Setup
     Wait until you see "Finished" after step 11
Finished
PG1:~/2108923_dbCluster #
PG2:~/2108923_dbCluster # ./pgClusterSetup.sh -d VPG.PKCT.LOCAL -w changeme -r changeme -p changeme
    VMware vRealize Automation Center - vPostgres Clustering Setup
    Wait until you see "Finished" after step 11
Finished
PG2:~/2108923_dbCluster #
 vPG.PKCT.LOCAL - FQDN for virtual IP of vPostgres in the NSX Loadbalancer || changeme - this password can be anything of your choice
     ./pgClusterSetup.sh [-d] db_fqdn [-w] db_pass [-r] replication_password [-p] postgres_password
    [-d] Database load balancer fully qualified domain name
    [-w] Database password (will set password to this value)
[-r] Replication password (Optional: will use Database password if not set)
    [-p] Postgres password (Optional: will use Database password if not set)
```

```
PG1:~/2108923_dbcluster # su - postgres Step 1
Last login: Mon Oct 5 09:17:41 UTC 2015 from pg2.pkct.local on ssh
postgres@PG1:~/ opt/vmware/vpostgres/current/share/
archive_command init_cert.sh promote_repl
create_replication_user init_db.sh run_as_repli
doc/ lippg_doc/ samples/
                                                              promote_replica_to_primary timezone/
                                                              run as replica
                                                                                              timezonesets/
                               libpq-doc/
                                                              samples/
                                                                                             tsearch data/
                                                             show replication status
extension/
                                                                                              update pgconf.pl
                               locale/
postgres@PG1:-> /opt/vmware/vpostgres/current/share/show_replication_status Step 2 - Execute command
sync_priority | slave | sync_state | log_receive_position | log_replay_position | receive_delta | replay_delta
             0 | PG2.PKCT.LOCAL | async |
                                                 | 0/4000000
                                                                           1 0/4000000
                                                                                                                   0 |
postgres@PG1:~>
         From Secondary Node
postgres@PG2:~> /opt/vmware/vpostgres/current/share/show_replication_status
log_receive_position | log_replay_position | replay_delta
                  | 0/40000B8
 0/40000B8
    Login to Master
PG1:~ # su - postgres Switching user from root to postgres
Last login: Mon Oct 5 12:00:44 UTC 2015 on pts/0
postgres@PG1:~> /opt/vmware/vpostgres/current/bin/psql Logging into postgres shell
psql.bin (9.2.10)
Type "help" for help.
postgres=# CREATE TABLE test replication(test varchar(20)); Creating Table
CREATE TABLE
postgres=# INSERT INTO test_replication VALUES ('data for replication');
INSERT 0 1
                                                  Insert values into table
postgres=#
    Login to Slave and check if test_replication table is streamed/replicated
PG2:~ # su - postgres
Last login: Mon Oct 5 11:48:39 UTC 2015 on pts/0
postgres@PG2:~> /opt/vmware/vpostgres/current/bin/psql
psql.bin (9.2.10)
Type "help" for help.
postgres=# SELECT * FROM test replication; Checking if table is replicated
           test
 data for replication
 (1 row)
postgres=#
                                                                   REPLICA Node PG2.PKCT.LOCAL - PuTTY
```

```
postgres=# DROP TABLE test_replication; Replica Node is READ ONLY, table deletion is not possible ERROR: cannot execute DROP TABLE in a read-only transaction postgres=#

MASTER Node PG1.PKCT.LOCAL - Putty

Last login: Mon Oct 5 12:00:44 UTC 2015 on pts/0
postgres@PG1:~> /opt/vmware/vpostgres/current/bin/psql
psql.bin (9.2.10)
Type "help" for help.

postgres=# CREATE TABLE test_replication(test varchar(20));
CREATE TABLE
postgres=# INSERT INTO test_replication VALUES ('data for replication');
INSERT 0 1
postgres=# DROP TABLE test_replication;
Table deletion successful from Master node

DROP TABLE
postgres=#
```

```
PG1:~/2108923_dbCluster # chmod 755 vPostgresNodeState.py vPostgresService.py / pG1:~/2108923_dbCluster # cp vPostgresNodeState.py vPostgresService.py / opt/vmware/share/htdocs/ PG1:~/2108923_dbCluster # cd / opt/vmware/share/htdocs/ PG1:/opt/vmware/share/htdocs # touch postgresNodes.txt PG1:/opt/vmware/share/htdocs # chmod 755 postgresNodes.txt PG1:/opt/vmware/share/htdocs # chmod 755 postgresNodeState.py vPostgresService.py PG2:~/2108923_dbCluster # chmod 755 vPostgresNodeState.py vPostgresService.py PG2:~/2108923_dbCluster # ls -lhtr total 20K  
-rwxr-xr-x 1 root root 8.3K May 20 21:11 vPostgresService.py  
-rwxr-xr-x 1 root root 5.1K May 20 21:11 vPostgresNodeState.py PG2:~/2108923_dbCluster # cp vPostgresNodeState.py vPostgresService.py / opt/vmware/share/htdocs/ PG2:~/2108923_dbCluster # cd / opt/vmware/share/htdocs/ PG2:/opt/vmware/share/htdocs # touch postgresNodes.txt PG2:/opt/vmware/share/htdocs # chmod 755 postgresNodes.txt PG2:/opt/vmware/share/htdocs # chmod 755 postgresNodes.txt PG2:/opt/vmware/share/htdocs # chmod 755 postgresNodes.txt PG2:/opt/vmware/share/htdocs # chmod 755 postgresNodes.txt PG2:/opt/vmware/share/htdocs # chmod 755 postgresNodes.txt PG2:/opt/vmware/share/htdocs # chmod 755 postgresNodes.txt PG2:/opt/vmware/share/htdocs # chmod 755 postgresNodes.txt PG2:/opt/vmware/share/htdocs # chmod 755 postgresNodes.txt PG2:/opt/vmware/share/htdocs # chmod 755 postgresNodes.txt
```

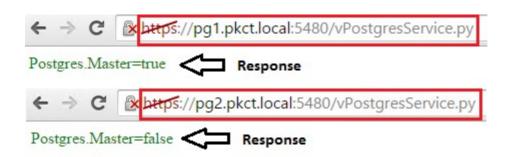

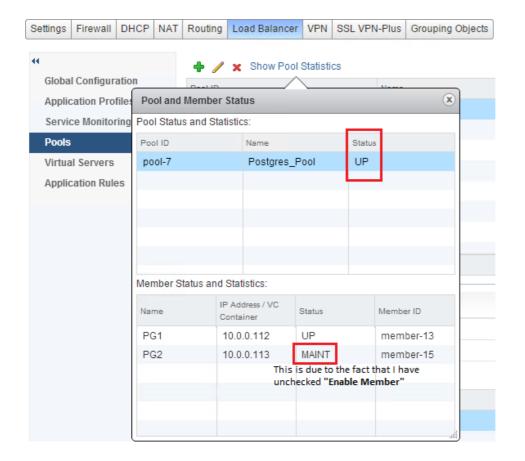

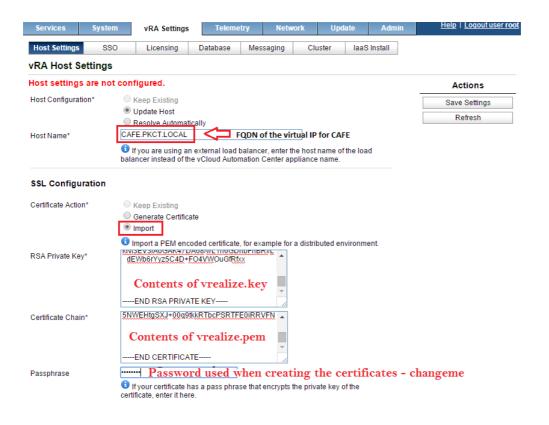

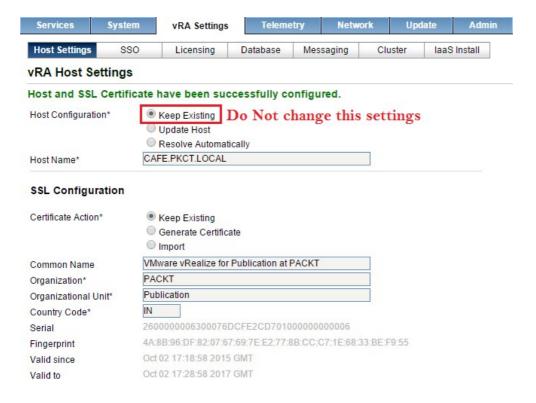

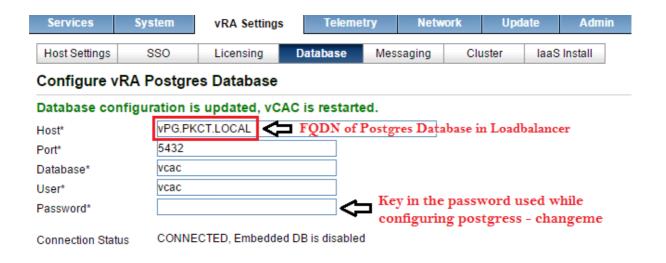

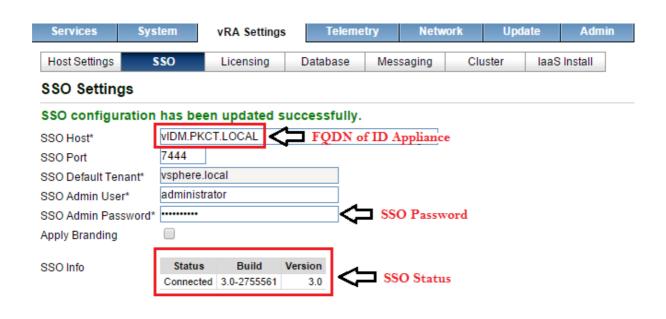

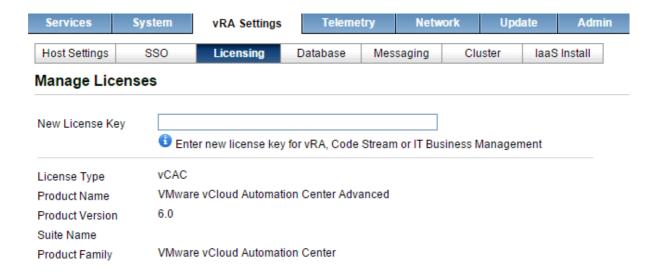

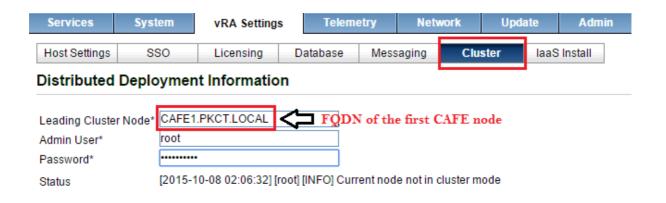

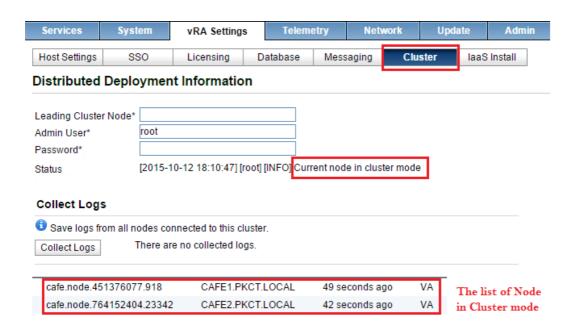

# Pool and Member Status Pool Status and Statistics: Name Status pool-12 Pool\_Postgres UP pool-13 Pool\_CAFE\_WEB UP pool-14 Pool\_CAFE\_Console UP

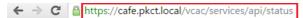

```
▼ < serviceRegistryStatus>
  ▼<identityCertificateInfo>
      cidentityCertificateExists>true</identityCertificateExists>
<issuerName>CN=cafe-b26fb237-ef8a-4627-a7da-c0ee438f46c3</issuerName>
      <notValidAfter>2017-10-05T20:50:24+05:30</notValidAfter>
<notValidBefore>2015-10-06T20:50:24+05:30</notValidBefore>
       <principalName>CN=cafe-b26fb237-ef8a-4627-a7da-c0ee438f46c3</principalName>
    ▼<thumbprint>
80:F2:4E:66:23:BE:9E:1B:40:4E:16:DC:B5:A1:48:7B:10:E2:52:A2
    </thumbprint>
</identityCertificateInfo>

<

<serviceName>shell-ui-app</serviceName>
<solutionUser>cafe-b26fb237-ef8a-4627-a7da-c0ee438f46c3</solutionUser
<startedTime>2015-10-08T22:09:08.255+05:30</startedTime>

    <serviceRegistrationId>ff333550-041e-47da-8671-7fb57fd93e0c
  ▼<sslCertificateInfo>
      <identityCertificateExists>true</identityCertificateExists>
      <issuerName>CN=PKCT-AD-PKCT-CA,DC=PKCT,DC=LOCAL</issuerName>
<notValidAfter>2017-10-07T19:59:25+05:30</notValidAfter>
      <notValidBefore>2015-10-07T19:49:25+05:30</notValidBefore>
    ▼<principalName>
         CN=VMware vRealize for TS at GSS,OU=TS,O=GSS,L=BNG,ST=KA,C=IN
       ▼<thumbprint>
        4A:18:6D:34:29:82:2F:22:01:A6:58:48:60:F0:ED:DB:6B:07:11:56
       </thumbprint>
 </sslCertificateInfo>
</serviceRegistryStatus>
```

| laaS Components  | HA Mode          | Failover Mode |                  |
|------------------|------------------|---------------|------------------|
| Web Server       | Active - Active  | Automatic     |                  |
| Manager Server   | Active - Passive | Manual        | Will be installe |
| DEM Orchestrator | Active - Passive | Manual        | the sa<br>Node   |
| DEM Worker       | Active - Active  | Automatic     | Will be installe |
| Proxy Agents     | Active - Active  | Automatic     | the sa<br>Node   |

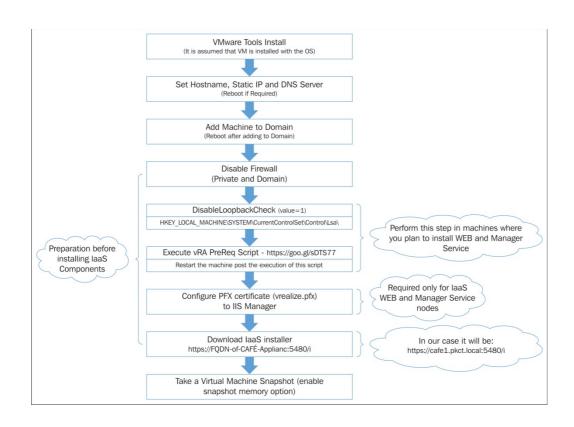

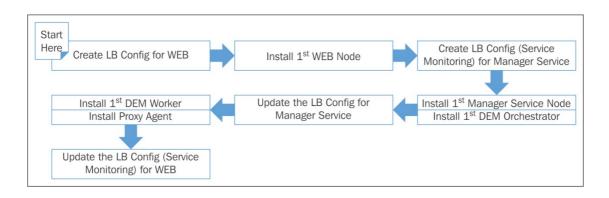

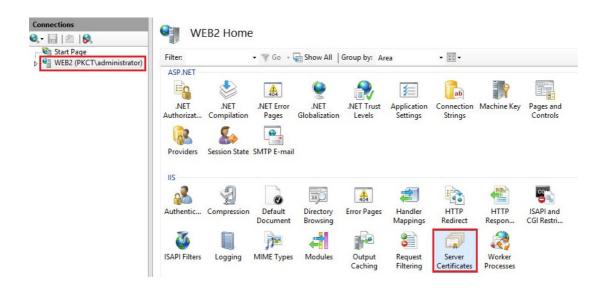

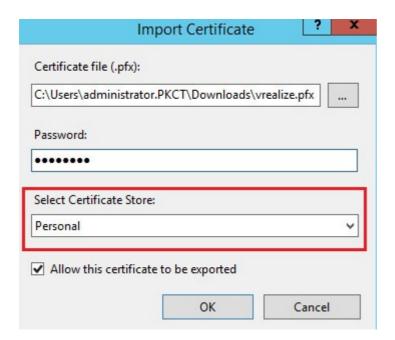

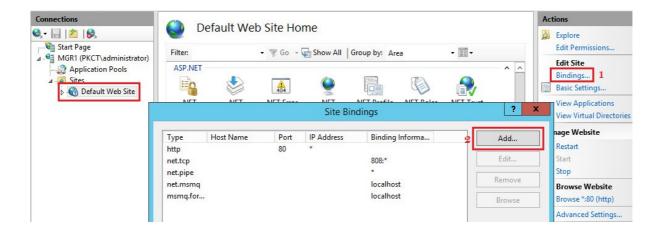

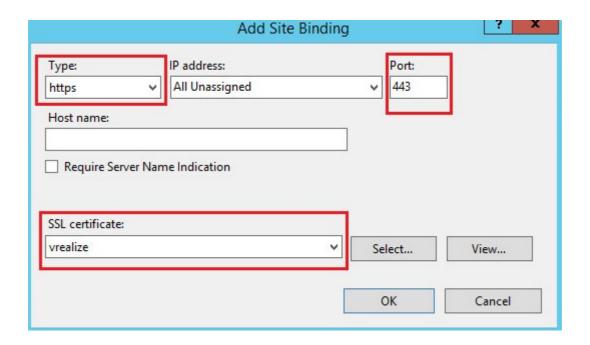

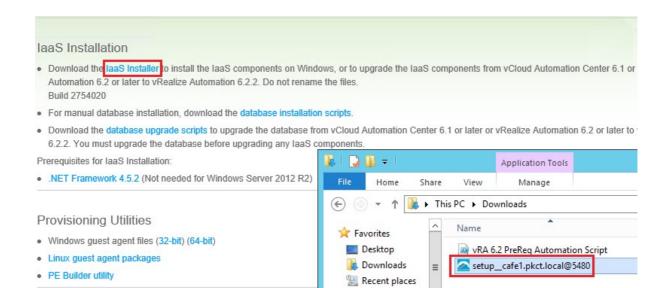

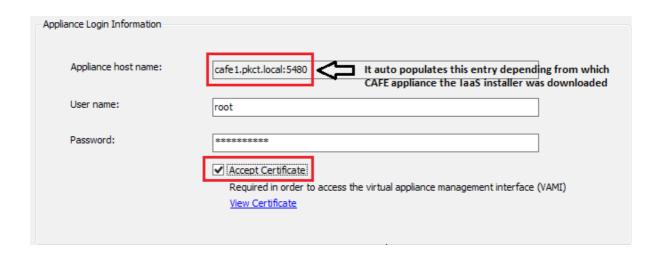

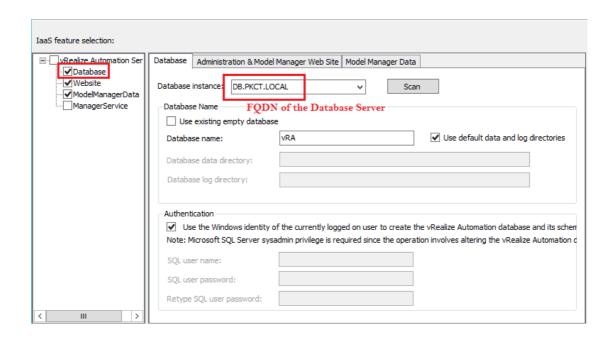

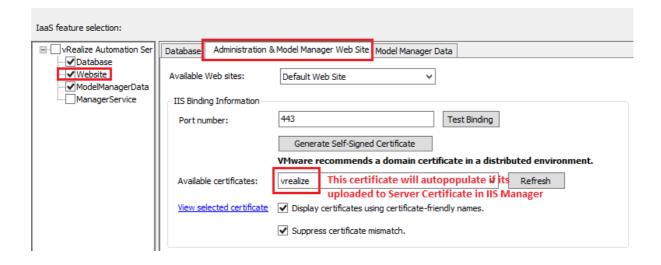

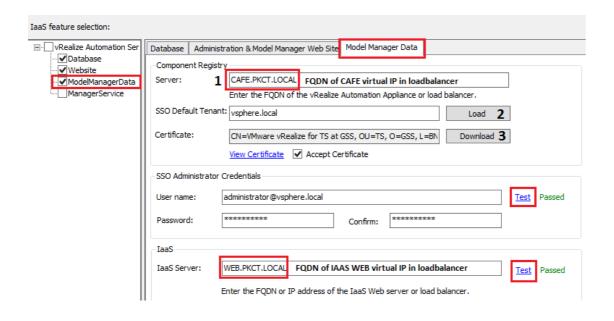

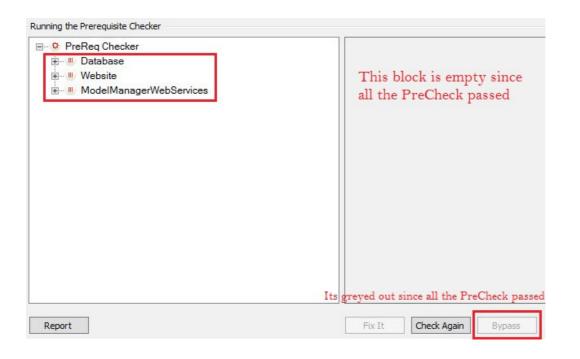

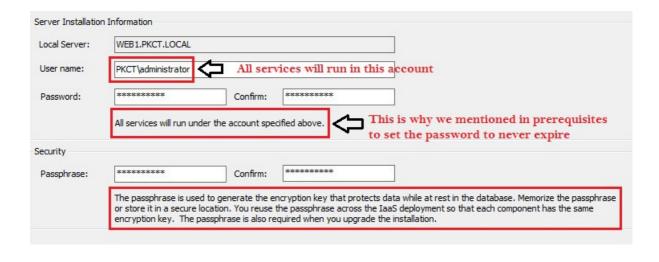

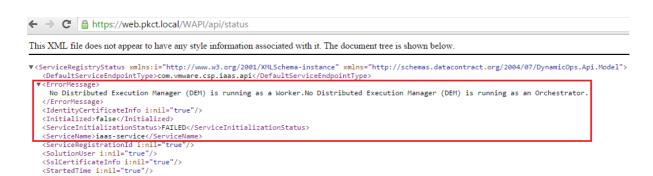

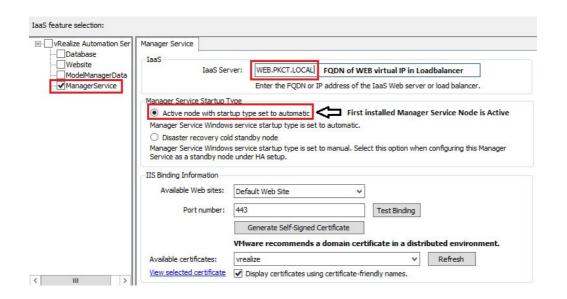

</ServiceRegistryStatus>

| Server Installatio   | n Information                                                                                                    |                                                                   |
|----------------------|----------------------------------------------------------------------------------------------------|-------------------------------------------------------------------|
| Local Server:        | MGR 1.PKCT.LOCAL                                                                                                    |                                                                   |
| User name:           | PKCT\Administrator                                                                                                    |                                                                   |
| Password:            | confirm:                                                                                                    |                                                                   |
|                      | All services will run under the account specified above.                                                                                                    |                                                                   |
| Security             |                                                                                                    |                                                                   |
| Passphrase:          | **************************************                                                                                                    | Type the same passphrase used in first IaaS WEB Node installation |
|                      | The passphrase is used to generate the encryption key that pr<br>or store it in a secure location. You reuse the passphrase acros<br>encryption key. The passphrase is also required when you upo |                                                                   |
| Microsoft SQL Se     | rver Database Installation Information                                                                                                    |                                                                   |
| 1 <u>2</u>           |                                                                                                    |                                                                   |
| Server:              | DB.PKCT.LOCAL                                                                                                    | Database name: vRA                                                |
| Server:              | DB.PKCT.LOCAL  ✓ Use Windows authentication                                                                                                    | Database name: VRA  Database name used while installing the first |
| Server:<br>Username: |                                                                                                    |                                                                   |

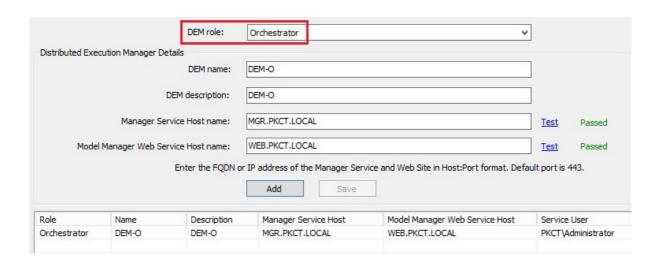

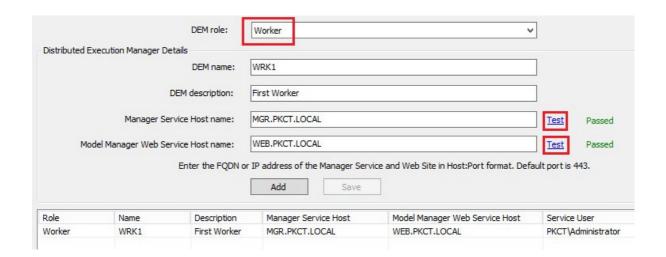

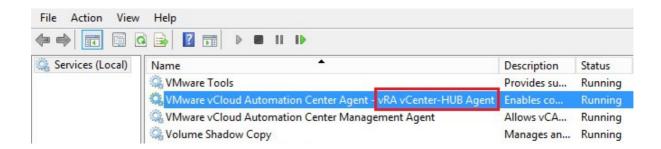

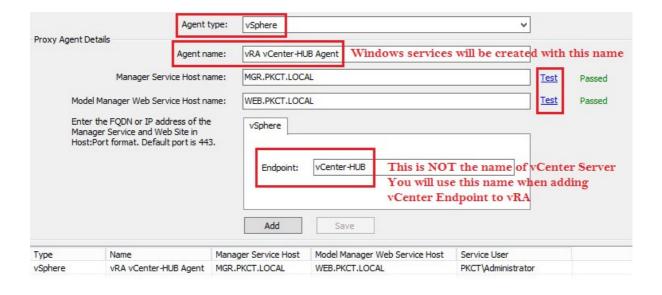

# Chapter 3: Functional Validation – Phase 1 and Installing Secondary Nodes

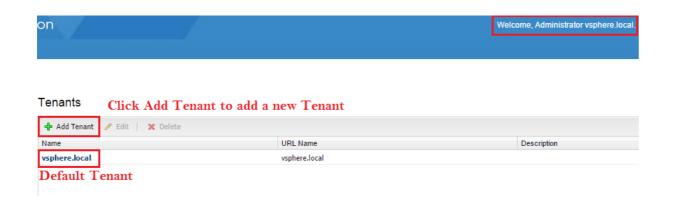

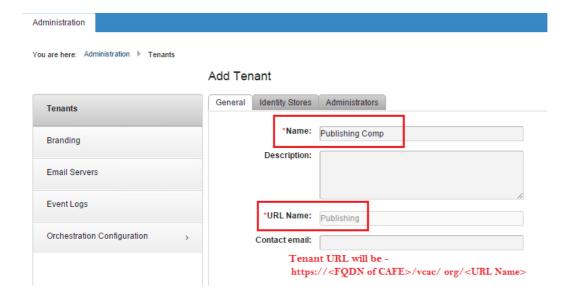

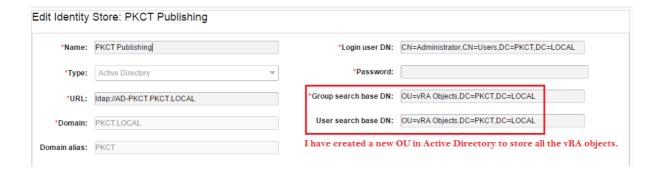

#### Add Tenant

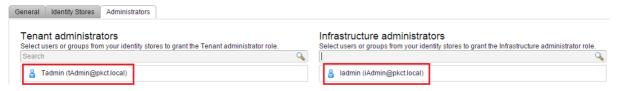

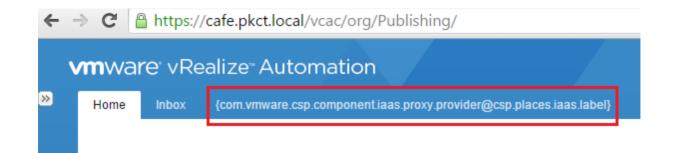

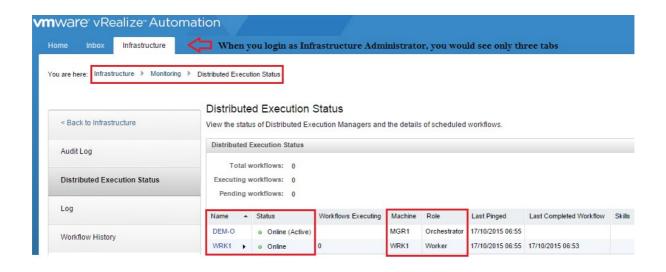

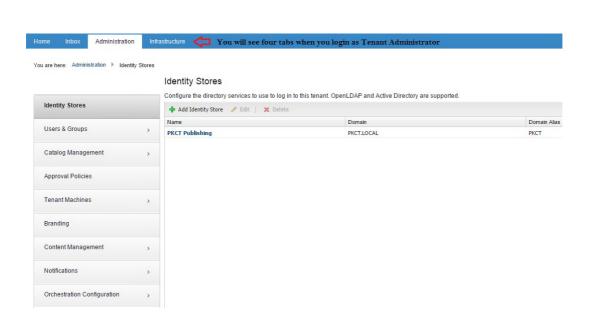

#### Pool and Member Status Pool Status and Statistics: Pool ID Status Name Pool\_Postgres UP pool-12 pool-13 Pool\_CAFE\_WEB UP pool-14 Pool\_CAFE\_Console UP pool-17 MGR\_Pool UP UP pool-16 WEB\_Pool Member Status and Statistics: IP Address / VC Container Status Name Member ID WEB1 10.112.103.114 member-29 WEB2 10.112.103.115 DOWN member-31

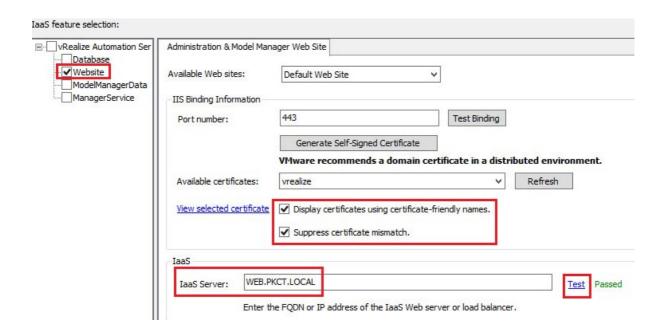

| Server Installatio | n Information              |                     |                   |                              |                                                                |
|--------------------|----------------------------|---------------------|-------------------|------------------------------|----------------------------------------------------------------|
| Local Server:      | WEB2.PKCT.LOCAL            |                     |                   |                              |                                                                |
| User name:         | PKCT\administrator         |                     |                   |                              |                                                                |
| Password:          | *******                    | Confirm:            | *******           |                              |                                                                |
|                    | All services will run un   | der the account spe | cified above.     |                              |                                                                |
| Security           | Enter the pa               | issphrase use       | d when installing | WEB1 node                    |                                                                |
| Passphrase:        | *******                    | Confirm:            | *******           |                              |                                                                |
|                    | or store it in a secure    | location. You reuse |                   | he IaaS deployment so that e | atabase. Memorize the passphrase<br>ach component has the same |
| Microsoft SQL Se   | rver Database Installation | Information         |                   |                              |                                                                |
|                    |                            |                     |                   |                              |                                                                |
| Server:            | DB.PKCT.LOCAL              |                     |                   | Database name: v             | RA                                                             |
| Server:            |                            |                     |                   | Database name: v             | RA                                                             |
| Server: Username:  | DB.PKCT.LOCAL              |                     |                   | Database name: v             | ra                                                             |

| <b>←</b> | $\rightarrow$ | G | https://web2.pkct.local/WAPI/api/status |
|----------|---------------|---|-----------------------------------------|

#### Pool and Member Status

#### Pool Status and Statistics:

| Pool ID | Name           | Status |
|---------|----------------|--------|
| pool-12 | Pool_Postgres  | UP     |
| pool-13 | Pool_CAFE_WEB  | UP     |
| pool-14 | Pool_CAFE_Cons | UP     |
| pool-17 | MGR_Pool       | UP     |
| pool-16 | WEB_Pool       | UP     |
|         |                |        |
|         |                |        |

### Member Status and Statistics:

| Name | IP Address / VC<br>Container | Status | Member ID |
|------|------------------------------|--------|-----------|
| WEB1 | 10.112.103.114               | UP     | member-29 |
| WEB2 | 10.112.103.115               | UP     | member-31 |

#### Pool and Member Status Pool Status and Statistics: Pool ID Name Status Pool\_Postgres UP pool-12 pool-13 Pool\_CAFE\_WEB UP UP pool-14 Pool\_CAFE\_Cons... WEB\_Pool UP pool-16 MGR\_Pool UP pool-17

#### Member Status and Statistics:

| Name | IP Address / VC<br>Container | Status | Member ID |
|------|------------------------------|--------|-----------|
| MGR1 | 10.112.103.117               | UP     | member-30 |
| MGR2 | 10.112.103.118               | DOWN   | member-32 |
|      |                              |        |           |

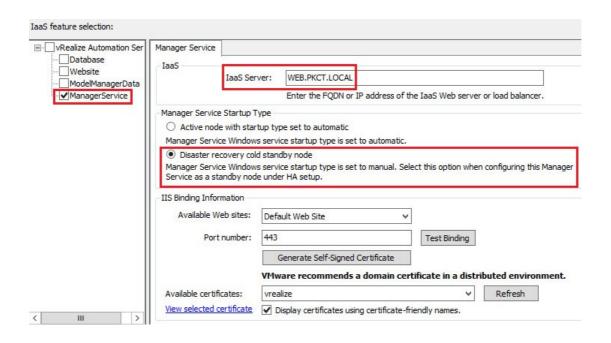

| oci vei Triotaliado | n Information                                                                                                    |                                            |                                                     |                                                  |                                                                        |
|---------------------|----------------------------------------------------------------------------------------------------|--------------------------------------------|-----------------------------------------------------|--------------------------------------------------|------------------------------------------------------------------------|
| Local Server:       | MGR2.PKCT.LOCAL                                                                                                    |                                            |                                                     |                                                  |                                                                        |
| User name:          | PKCT\Administrator                                                                                                    |                                            |                                                     |                                                  |                                                                        |
| Password:           | *******                                                                                                    | Confirm:                                   | *******                                             |                                                  |                                                                        |
|                     | All services will run under the a                                                                                                    | account spe                                | cified above.                                       |                                                  |                                                                        |
| Security            | Enter the                                                                                                    | e same j                                   | passphrase used                                     | while installing ac                              | ctive Manager Service                                                  |
|                     | The second second secon |                                            | ******                                              |                                                  |                                                                        |
| Passphrase:         | ********                                                                                                    | Confirm:                                   | ********                                            |                                                  |                                                                        |
| Passphrase:         | The passphrase is used to gen                                                                                                    | erate the e                                | ncryption key that prote<br>the passphrase across t | he IaaS deployment so th                         | he database. Memorize the passphrase<br>at each component has the same |
|                     | The passphrase is used to gen or store it in a secure location.                                                                                                    | erate the e<br>You reuse<br>se is also re  | ncryption key that prote<br>the passphrase across t | he IaaS deployment so th                         |                                                                        |
|                     | The passphrase is used to gen or store it in a secure location. encryption key. The passphra                                                                                                    | erate the e<br>You reuse<br>se is also re  | ncryption key that prote<br>the passphrase across t | he IaaS deployment so th                         | at each component has the same                                         |
| ficrosoft SQL Ser   | The passphrase is used to gen<br>or store it in a secure location.<br>encryption key. The passphra<br>rver Database Installation Informa                                                                                                    | erate the e<br>You reuse<br>ise is also re | ncryption key that prote<br>the passphrase across t | he IaaS deployment so th<br>de the installation. | at each component has the same                                         |
| vicrosoft SQL Sei   | The passphrase is used to gen or store it in a secure location. encryption key. The passphra rver Database Installation Informa                                                                                                    | erate the e<br>You reuse<br>ise is also re | ncryption key that prote<br>the passphrase across t | he IaaS deployment so th<br>de the installation. | at each component has the same                                         |

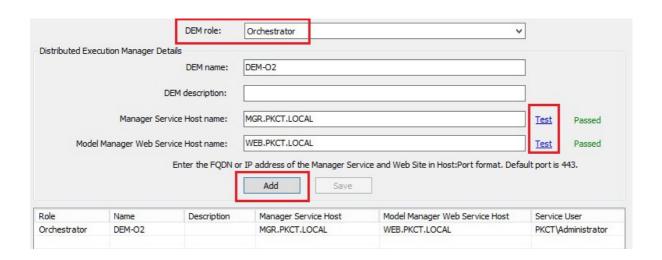

| ocal Server: | WRK2.PKCT.LOCAL    |          |        |
|--------------|--------------------|----------|--------|
| lser name:   | PKCT\administrator |          |        |
| assword:     | *******            | Confirm: | ****** |

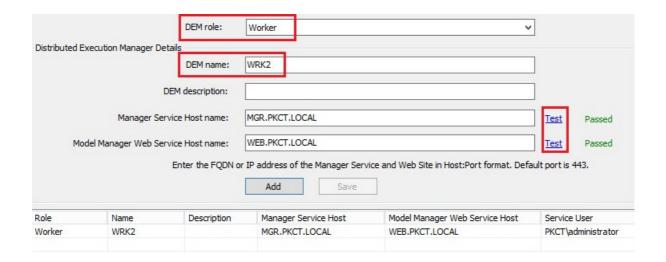

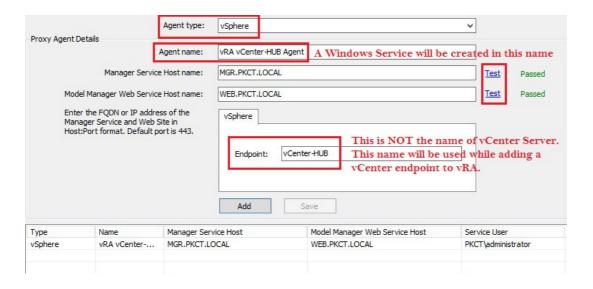

#### Distributed Execution Status

View the status of Distributed Execution Managers and the details of scheduled workflows.

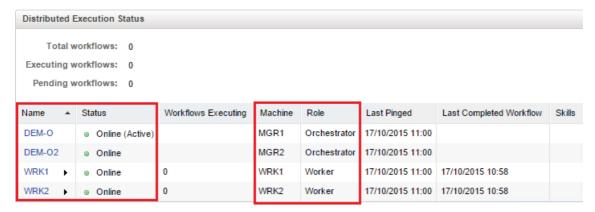

# **Chapter 4: Configuring a Guest OS for vRealize Automation vSphere Blueprints**

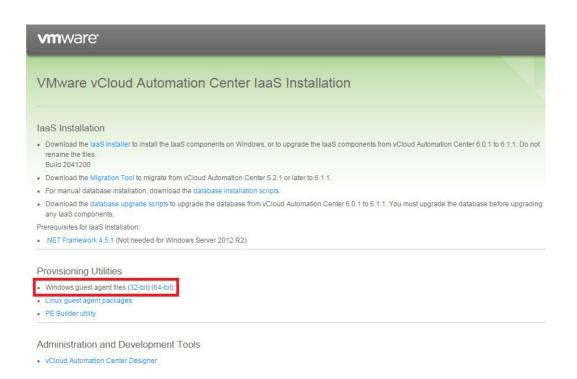

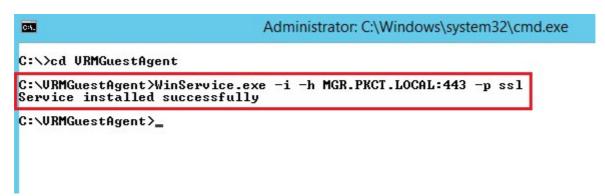

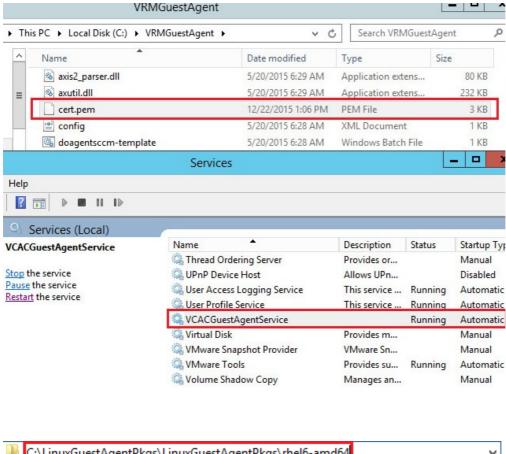

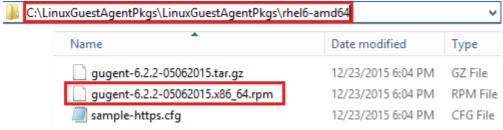

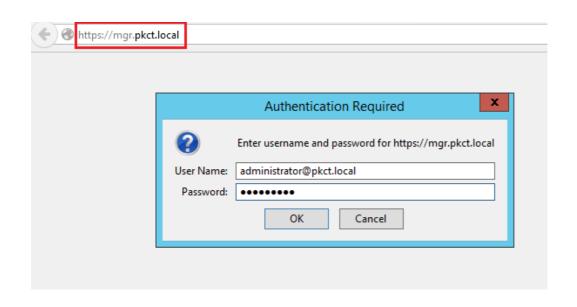

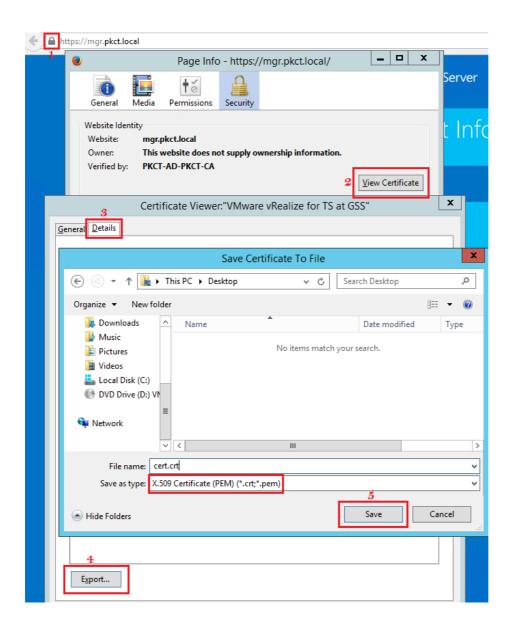

[root@Chap4-BP sysconfig]# cat selinux

```
# This file controls the state of SELinux on the system.
# SELINUX= can take one of these three values:
# enforcing - SELinux security policy is enforced.
# permissive - SELinux prints warnings instead of enforcing
# disabled - No SELinux policy is loaded.

SELINUX=disabled
# SELINUXTYPE= can take one of these two values:
# targeted - Targeted processes are protected,
# mls - Multi Level Security protection.
SELINUXTYPE=targeted
```

[root@Chap4-BP sysconfig]#

```
[root@Chap4-BP tmp] # rpm -i gugent-6.2.2-05062015.x86 64.rpm
[root@Chap4-BP tmp]# cp cert.crt /usr/share/gugent/
[root@Chap4-BP tmp] # cd /usr/share/gugent/
[root@Chap4-BP qugent] # openssl x509 -in cert.crt -out cert.pem -outform PEM
[root@Chap4-BP gugent]# ls
axis2 cert.pem gugent.properties postmortem.sh vrm-agent
cert.crt config.xml installgugent.sh site vrm-agent
                                                                                                                        VRM daemon.pl
                                                                                                   vrm-agentd
[root@Chap4-BP gugent]# ./installgugent.sh MGR.PKCT.LOCAL:443 ssl
[root@Chap4-BP gugent]#
[root@Chap4-BP gugent]# ./rungugent.sh
Application.MachineQuery: [Information] uuid = 421ec03a-3997-6590-0352-6366225aeb15
Application: [Debug] Using the network enabled proxy ...
Application: [Debug] The vCAC endpoint is https://mgr.pkct.local:443/VMPS2
Application: [Debug] The AXIS2C directory is axis2/.
Application: [Debug] Requesting work for agent ID 3ac01e42-9739-9065-0352-6366225aeb15.
Application: [Debug] Fetching a work item ...
Application.Proxy: [Debug]
Application.Proxy: [Debug]
Application.Proxy: [Debug] No workitem currently available
Application: [Debug] Requesting work for agent ID 421ec03a-3997-6590-0352-6366225aeb15. Application: [Debug] Fetching a work item ...
Application.Proxy: [Debug]
Application.Proxy: [Debug] No workitem currently available
Application: [Debug] Uninitializing subsystem: Logging Subsystem
[root@Chap4-BP gugent]#
```

Chapter 5: Functional Validation – Phase 2 and Zero to VM Provisioning

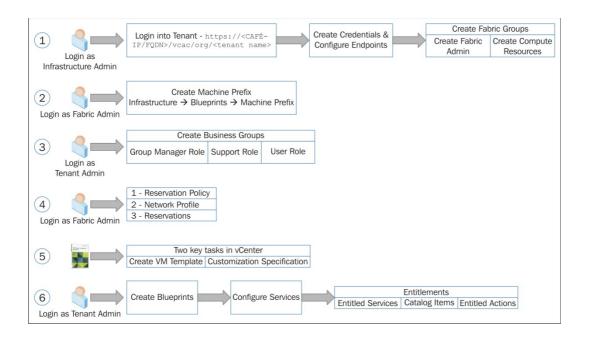

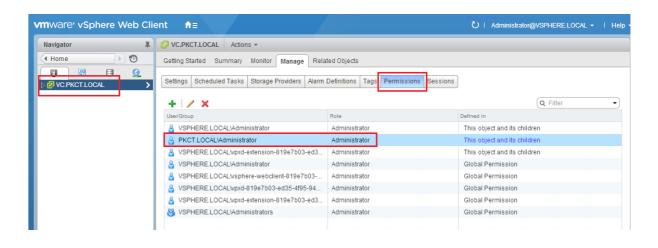

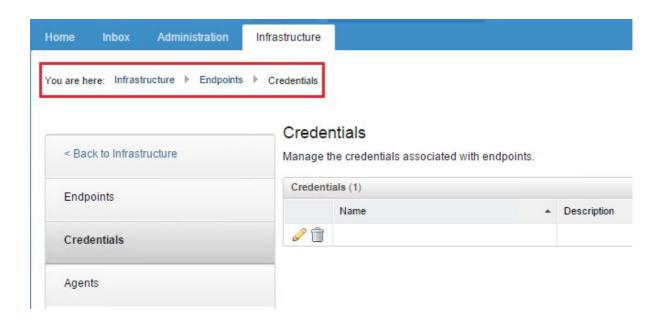

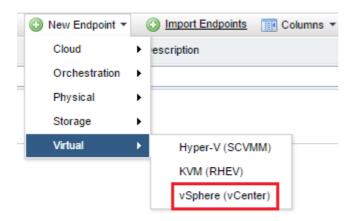

## Edit Endpoint - vSphere (vCenter)

Manage a specific endpoint.

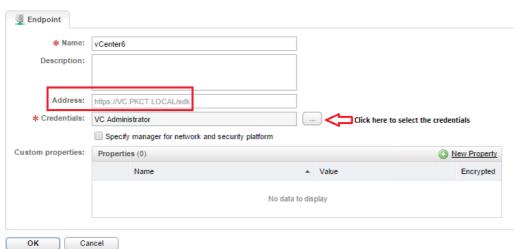

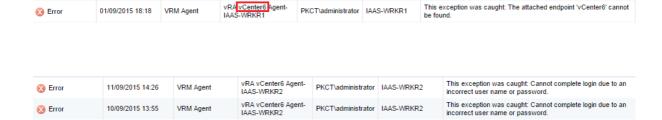

#### Edit Fabric Group

Modify the fabric group.

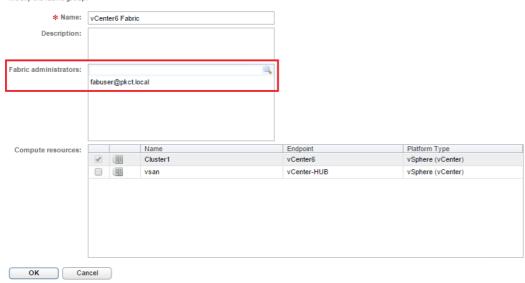

#### New Business Group

Create a business group to associate services and resources to a group of users. You also can copy an existing business group as a starting point.

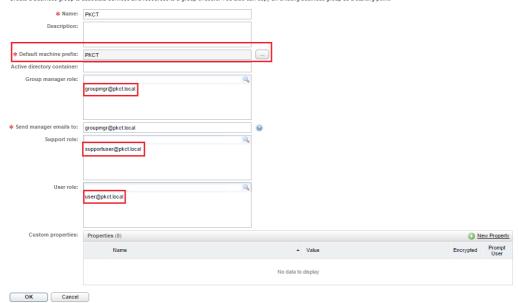

#### Reservation Policies

A reservation policy is a set of reservations that you can select from a machine blueprint to restrict provisioning to only those reservations. When you create or edit a reservation, add the reservation to a policy.

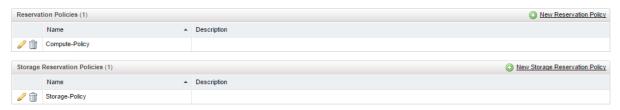

#### New Network Profile - External

Create a network profile to manage ranges of static IPv4 network addresses.

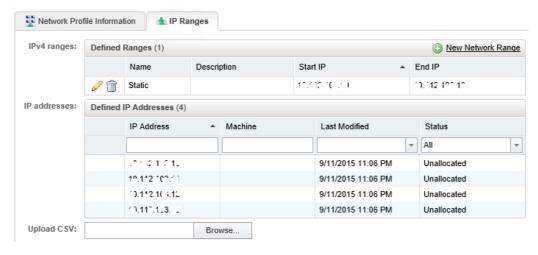

## New Reservation - vSphere (vCenter)

## Step 1

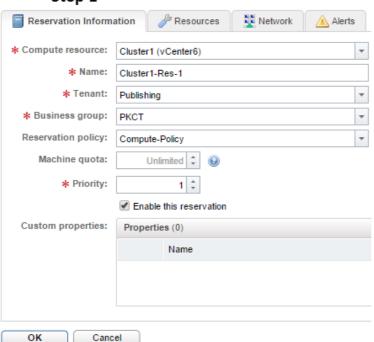

#### New Reservation - vSphere (vCenter)

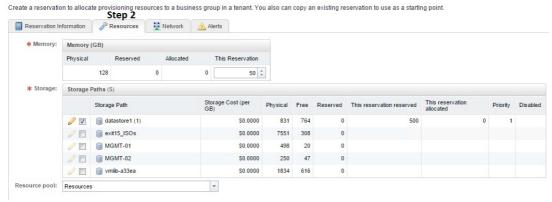

#### New Reservation - vSphere (vCenter)

Create a reservation to allocate provisioning resources to a business group in a tenant. You also can copy an existing reservation to use as a starting point. Step 3

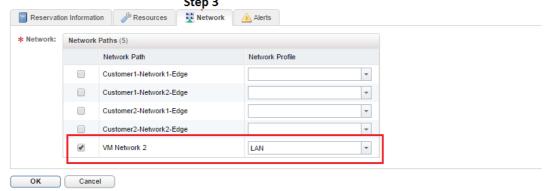

#### Blueprints

Manage blueprints that are accessible to your business groups.

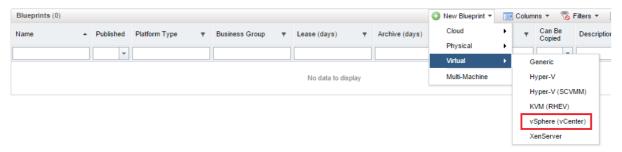

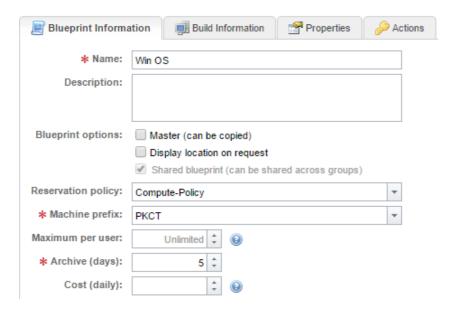

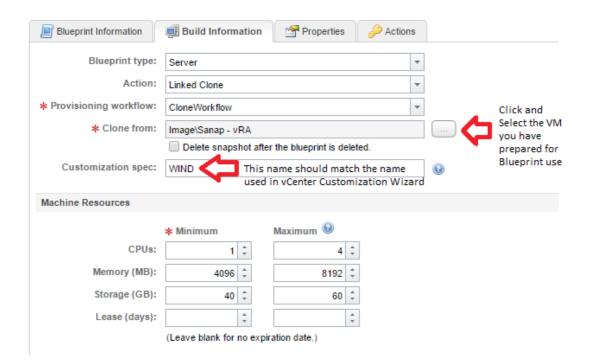

## **Blueprints**

Manage blueprints that are accessible to your business groups.

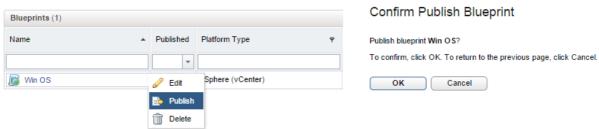

## Add Service

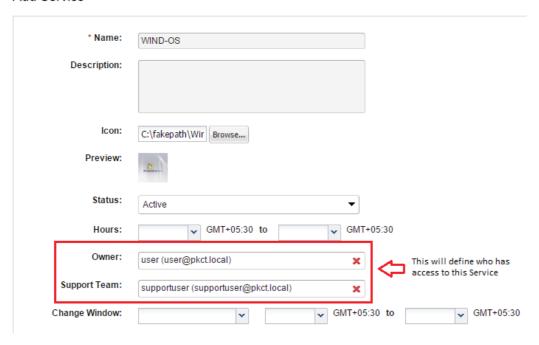

#### Services

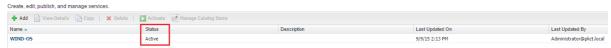

#### Catalog Items

Manage catalog items published from source providers. Use the source provider's interface to create catalog items or edit their details.

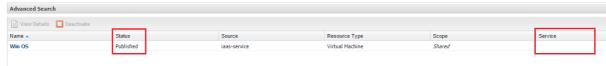

## Catalog Items

Manage catalog items published from source providers. Use the source provider's interface to create catalog items or edit their details.

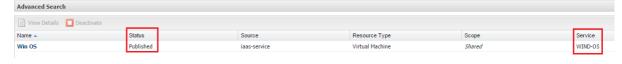

#### Add Entitlement

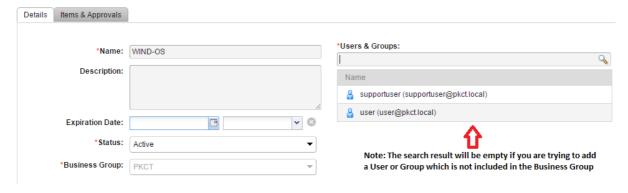

## Add Entitlement

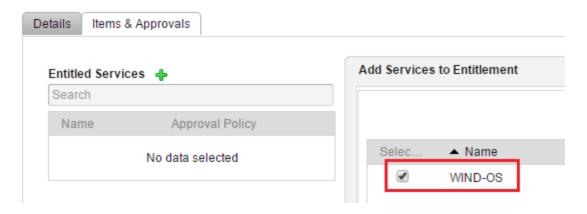

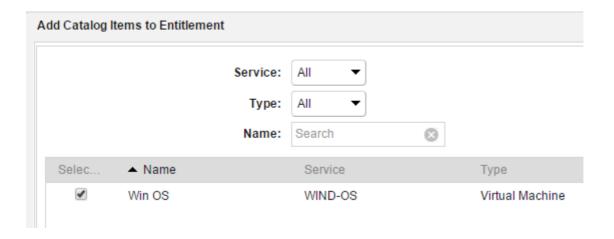

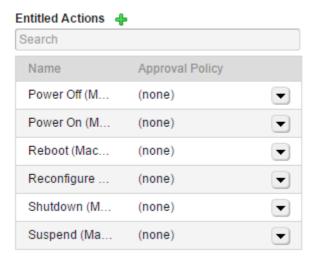

#### Entitlements

Create and manage entitlements to control the access to catalog items and actions, and specify the approval policies to apply to catalog requests. You can update the priority of entitlements to determine which approval policy applies to a particular r

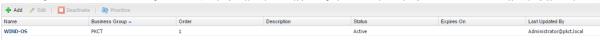

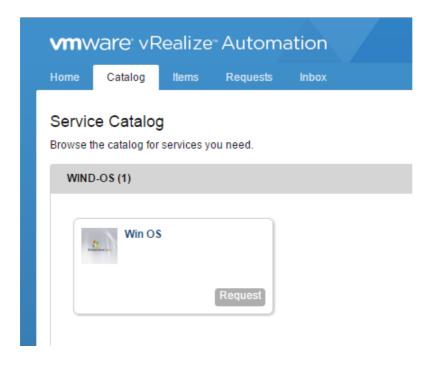

#### Requests

Monitor the status of your requests and view request details.

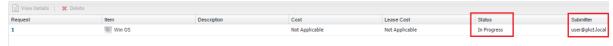

#### Requests

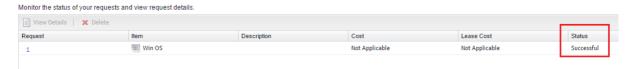

## Managed Machines

Display and manage machines.

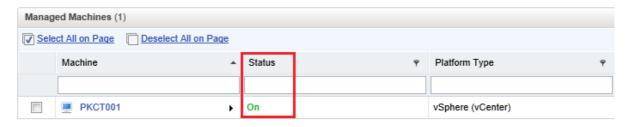

## Edit Network Profile - External

Edit a network profile for managing ranges of static IPv4 network addresses.

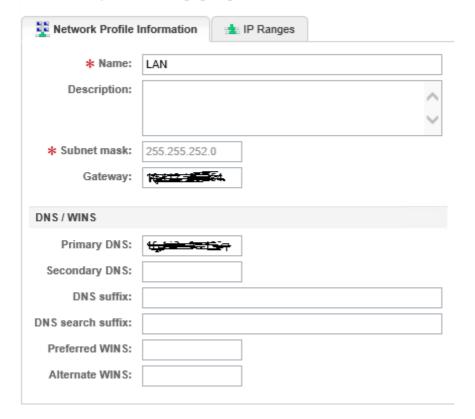

#### Machine Prefixes

Add, edit, or delete the prefixes used to create machine names. Each blueprint must specify a prefix. Any business group can use any prefix in a blueprint.

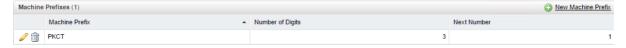

# **Chapter 6: Testing Failover Scenarios for vRealize Automation Components**

```
▼<serviceRegistryStatus>
 ▼<identityCertificateInfo>
     <identityCertificateExists>true</identityCertificateExists>
     <issuerName>CN=cafe-b26fb237-ef8a-4627-a7da-c0ee438f46c3</issuerName>
     <notValidAfter>2017-10-05T20:50:24+05:30</notValidAfter>
     <notValidBefore>2015-10-06T20:50:24+05:30</notValidBefore>
    <principalName>CN=cafe-b26fb237-ef8a-4627-a7da-c0ee438f46c3</principalName>
   ▼<thumbprint>
      80:F2:4E:66:23:BE:9E:1B:40:4E:16:DC:B5:A1:48:7B:10:E2:52:A2
     </thumbprint>
   </identityCertificateInfo>
   <initialized>true</initialized>
   <serviceInitializationStatus>REGISTERED</serviceInitializationStatus>
   <serviceName>shell-ui-app</serviceName>
   solutionUser>cafe-b26fb237-ef8a-4627-a7da-c0ee438f46c3</solutionUse
   <startedTime>2015-10-17T19:10:33.904+05:30</startedTime>
   <serviceRegistrationId>ff333550-041e-47da-8671-7fb57fd93e0c</serviceRegistrationId>
 ▼<sslCertificateInfo>
     <identityCertificateExists>true</identityCertificateExists>
     <issuerName>CN=PKCT-AD-PKCT-CA,DC=PKCT,DC=LOCAL</issuerName>
     <notValidAfter>2017-10-07T19:59:25+05:30</notValidAfter>
     <notValidBefore>2015-10-07T19:49:25+05:30</notValidBefore>
   ▼<principalName>
      CN=VMware vRealize for TS at GSS,OU=TS,O=GSS,L=BNG,ST=KA,C=IN
     </principalName>
   ▼<thumbprint>
      4A:18:6D:34:29:82:2F:22:01:A6:58:48:60:F0:ED:DB:6B:07:11:56
     </thumbprint>
   </sslCertificateInfo>
 </serviceRegistryStatus>
```

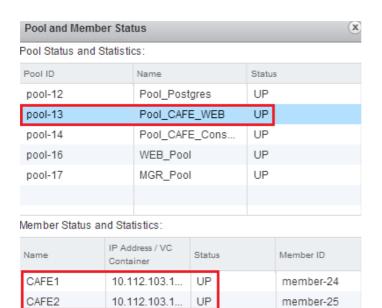

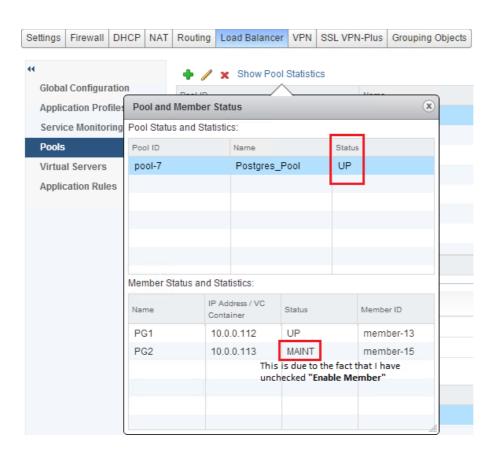

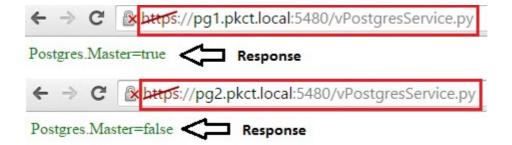

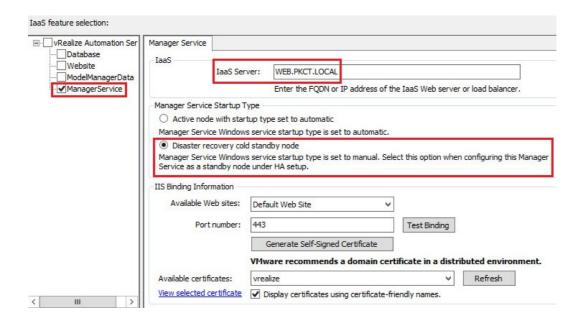

## Pool and Member Status

#### Pool Status and Statistics:

| Pool ID | Name              | Status |
|---------|-------------------|--------|
| pool-12 | Pool_Postgres     | UP     |
| pool-13 | Pool_CAFE_WEB     | UP     |
| pool-14 | Pool_CAFE_Console | UP     |
| pool-16 | WEB_Pool          | UP     |
| pool-17 | MGR_Pool          | UP     |
|         |                   |        |
|         |                   |        |

#### Member Status and Statistics:

| Name | IP Address / VC<br>Container | Status | Member ID |
|------|------------------------------|--------|-----------|
| MGR1 | 10.112.103.117               | UP     | member-30 |
| MGR2 | 10.112.103.118               | DOWN   | member-32 |

This XML file does not appear to have any style information associated with it. The document tree is shown below.

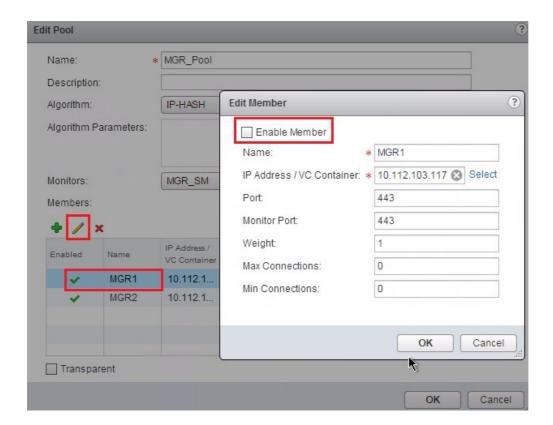

#### Distributed Execution Status

View the status of Distributed Execution Managers and the details of scheduled workflows.

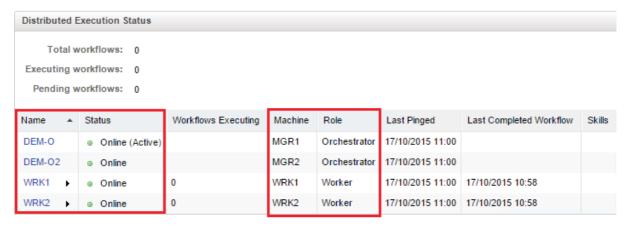

| vRealize Components  | HA Modes         | Failover Type |
|----------------------|------------------|---------------|
| CAFE                 | Active – Active  | Automatic     |
| Postgres Database    | Active – Passive | Manual        |
| IaaS Manager Service | Active – Passive | Manual        |
| IaaS Web Server      | Active – Active  | Automatic     |
| DEM Orchestrator     | Active – Passive | Automatic     |
| DEM Worker           | Active – Active  | Automatic     |
| Proxy Agents         | Active – Active  | Automatic     |

Chapter 7: vRealize Orchestrator in High Availability via the NSX Load Balancer

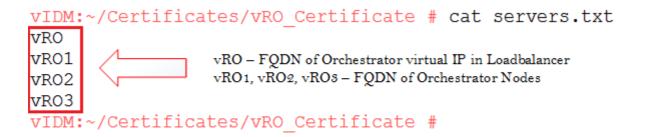

JKS for vRealize Orchestrator (vCO)

File: /root/Certificates/vRO\_Certificate/jssecacerts
Installation Method:

Copy jssecacerts to /etc/vco/app-server/security/ on each vCO appliance and run the following commands: chmod 600 /etc/vco/app-server/security/jssecacerts chown vco:vco /etc/vco/app-server/security/jssecacerts

vcac-config vco-configure (embedded vCAC version only)

service vco-configurator restart

service vco-server restart

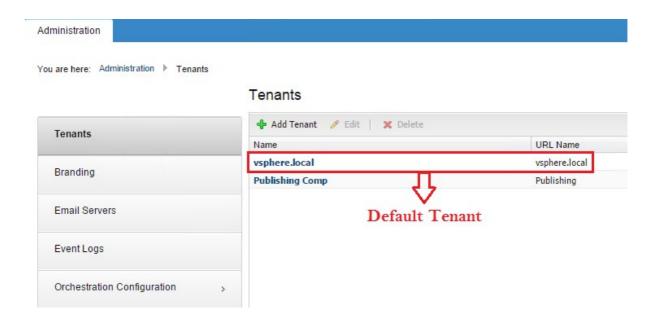

#### Edit Identity Store: PKCT Domain

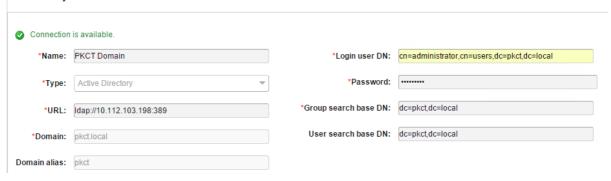

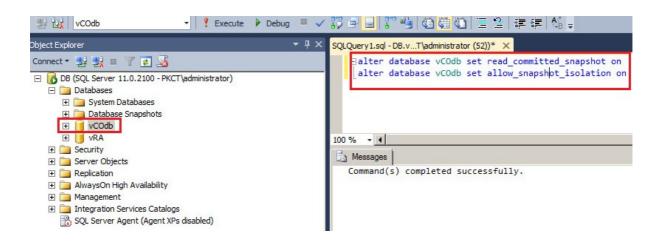

vRO1:/etc/vco/app-server/security #

```
Install Up to date
Database Type
               Select the database type: SQLServer
Connection Parameters
For more details about installing this database, see SQLServer
                             User name: Administrator
                      Password (if any):
                                          Use SSL
      Database server IP address or DNS
                                          DB.PKCT.LOCAL
                                  name:
                                   Port: 1433
                        Database name: vCOdb
                 Instance name (if any):
                                Domain: PKCT.LOCAL
                                          ☐ Use Windows authentication mode (NTLMv2)
login as: root
VMware vRealize Orchestrator Appliance
root@vRO1.PKCT.LOCAL's password:
Last login: Thu Dec 10 20:20:46 IST 2015 from vidm.pkct.local on ssh
Last login: Thu Dec 10 20:21:22 2015 from ad-pkct.pkct.local
vRO1:~ # mv /etc/vco/app-server/security/jssecacerts /etc/vco/app-server/security/jssecacerts-old
vR01:~ # mv /tmp/jssecacerts /etc/vco/app-server/security/
vRO1:~ # chmod 600 /etc/vco/app-server/security/jssecacerts
vR01:~ # chown vco:vco /etc/vco/app-server/security/jssecacerts
vRO1:~ # cd /etc/vco/app-server/security
vRO1:/etc/vco/app-server/security # ls -lhtr
total 24K
-rw----- 1 vco vco 32 Aug 20 14:46 clientcerts
-rw----- 1 vco vco 2.2K Dec 10 19:12 jssecacerts-old
-rw----- 1 vco vco 4.2K Dec 10 19:13 sso.keystore
 -rw----- 1 vco vco
                             48 Dec 10 19:14 passwordencryptor.key
-rw------ 1 vco vco 3.9K Dec 10 19:14 passwordencr
vRO1:/etc/vco/app-server/security # reboot
Broadcast message from root (pts/0) (Thu Dec 10 20:25:21 2015):
The system is going down for reboot NOW!
```

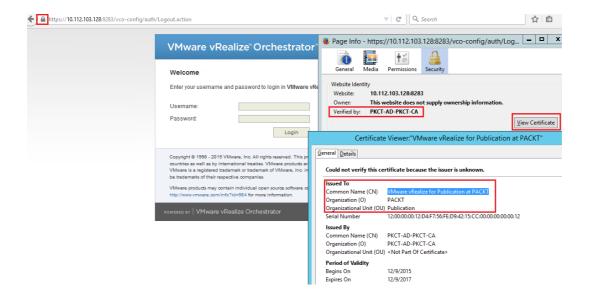

Version: 3

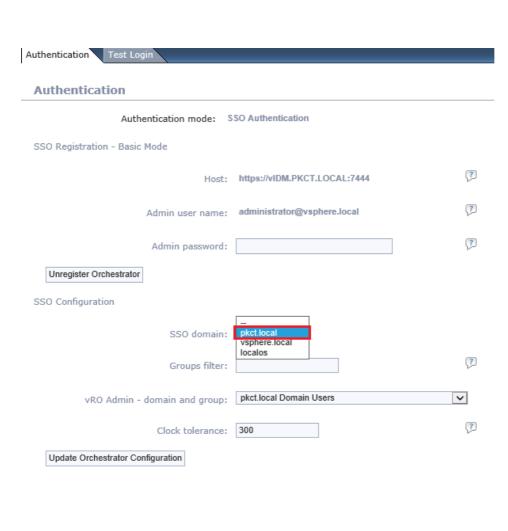

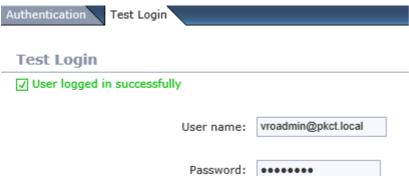

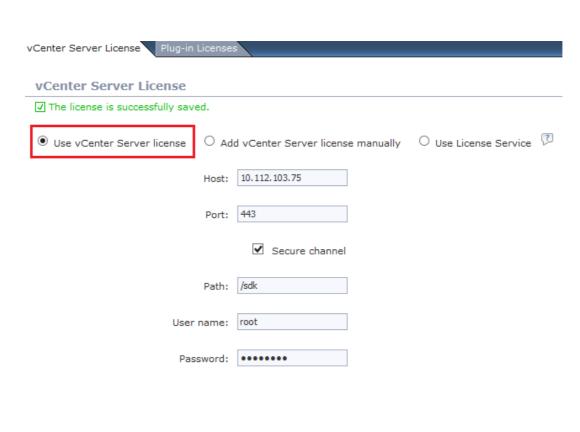

## Server startup options

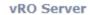

Status Stopped C Refresh

- Install vRO server as service
- Uninstall vRO server from service

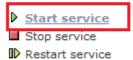

## vRO Configuration Server

Restart the vRO configuration server

## VMware vRealize<sup>™</sup> Orchestrator<sup>™</sup>

#### Getting Started with vRealize Orchestrator

To create and modify workflows, or to perform administrative tasks, start the Orchestrator client by using Java Web Start:

• Start Orchestrator Client

To use the Orchestrator client on your local machine, install the Orchestrator client. After you complete the installation, start the Orchestrator client and connect to the Orchestrator server.

- Download Orchestrator Client Installable
  - vRealizeOrchestratorClient-64bit-6.0.3.exe Windows 64-bit
  - vRealizeOrchestratorClient-macosx-6.0.3.zip Mac 32 and 64-bit
  - vRealizeOrchestratorClient-64bit-6.0.3.bin Linux 64-bit

#### vRealize Orchestrator Resources

- Product Information
- Orchestrator Blog
- Community
- Support
- Plug-ins

#### **VMware Quick Links**

- VMware Communities
- VMware Forums
- VMware Site

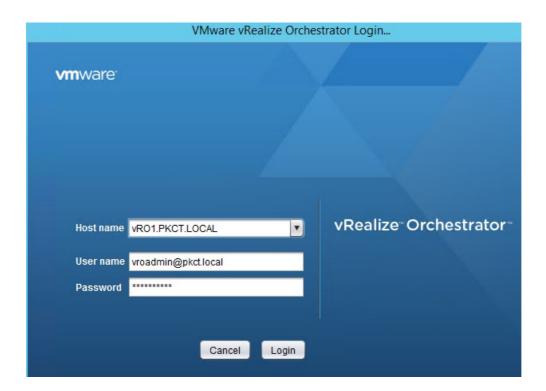

| Server Availability Options              |                  |               |                  |          |         |                       |
|------------------------------------------|------------------|---------------|------------------|----------|---------|-----------------------|
| Server mode                              |                  |               |                  |          |         |                       |
|                                          | OStandalone mode |               |                  | ?        |         |                       |
|                                          | (a) (c) (c)      | ter mode      |                  | 7        |         |                       |
| Cluster mode settings                    | © Clus           | ter mode      |                  |          |         |                       |
| _                                        |                  |               |                  |          |         |                       |
| Number of active nodes:                  | 2                |               |                  | 7        |         |                       |
| Heartbeat interval in milliseconds:      | 5000             |               |                  | ?        |         |                       |
| Number of failover heartbeats:           | 12               |               |                  | ?        |         |                       |
|                                          |                  |               |                  |          |         |                       |
| Started cluster nodes                    |                  |               |                  |          |         |                       |
| Server host address                      |                  |               | Server host name |          |         | Server state          |
| 10.112.103.128                           |                  | vRO1.PKCT.LO  | CAL              |          | RUNNING | 3                     |
| Information Install Applicatio           | n A              | dvanced Conf  | figuration Chang | je Passw | ord Ex  | port Configuration Im |
| Export Configuration                     |                  |               |                  |          |         |                       |
| Configuration exported to /var           | /lib/vo          | o/vmo_config_ | _151210232112.vm | oconfig. |         |                       |
| Password (                               | optiona          | al):          |                  |          |         |                       |
| Server Availability Options  Server mode |                  |               |                  |          |         |                       |
| octor mode                               | Ostan            | lalone mode   |                  | 7        |         |                       |
|                                          |                  |               |                  |          |         |                       |
|                                          | ●Cluste          | r mode        |                  | 7        |         |                       |
| Cluster mode settings                    |                  |               |                  | _        |         |                       |
| Number of active nodes:                  | 2                |               |                  | ?        |         |                       |
| Heartbeat interval in milliseconds:      | 5000             |               |                  | 7        |         |                       |
| Number of failover heartbeats:           | 12               |               |                  | ?        |         |                       |
| Started cluster nodes                    |                  |               |                  |          |         |                       |
| Server host address                      |                  |               | Server host name |          |         | Server state          |
| 10.112.103.129                           |                  | vRO2.PKCT.LOC | AL               |          | RUNNING |                       |
| 10.112.103.128                           |                  | vRO1.PKCT.LOC | 'AL              |          | RUNNING |                       |

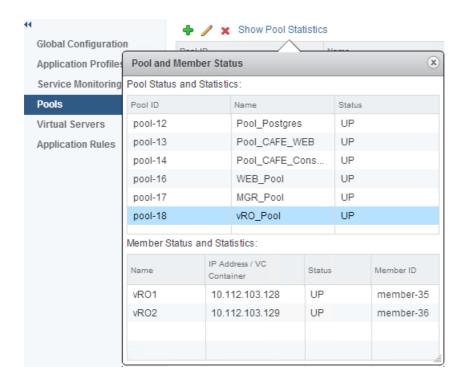

## **VREALIZE ORCHESTRATOR API**

REST Data Model Files and Libraries

A Home

## **REST Resources**

This API supports a Representational State Transfer (REST) model for accessing a set of resources through a fixed set of operations. The following resources are accessible through the RESTful model:

- Actions Service
- Catalog Service
- Category Service
- Configuration Service
- Content Service
   Inventory Service
- Packages Service
- Plugin Service
- Resource Service
- Server Configuration Service
- Service Descriptor Service
- Tagging Service
- Task Service
- User Interaction Service

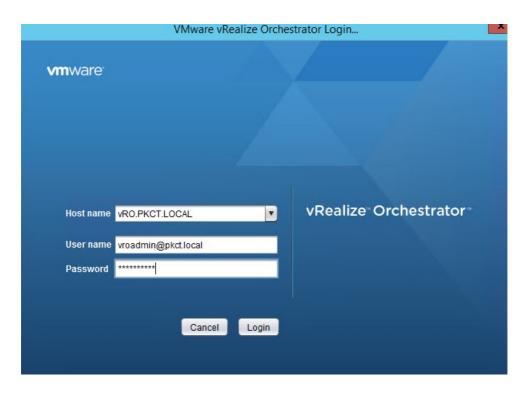

**Chapter 8: The Power of Advanced Service Designer (ASD)** 

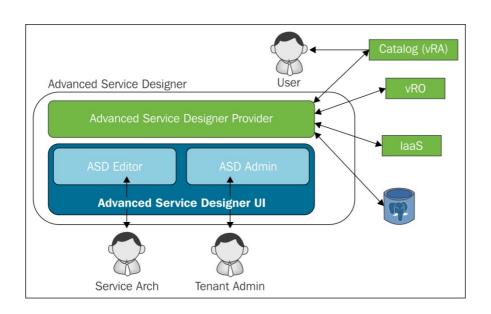

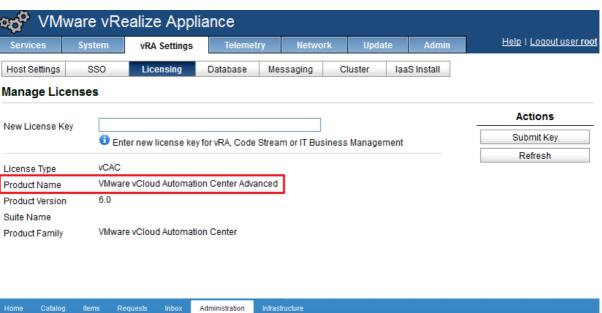

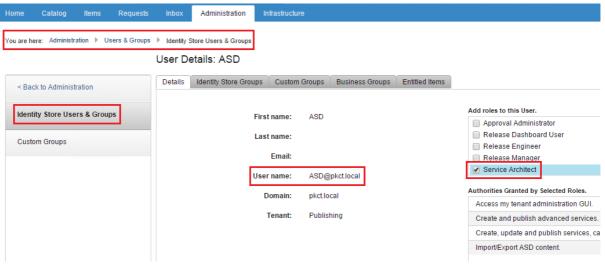

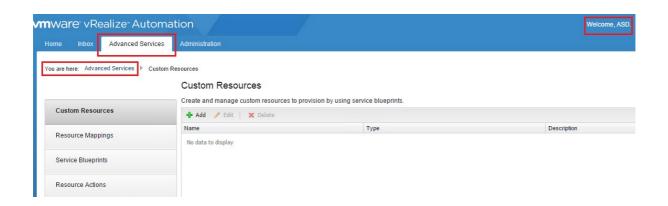

#### Server Configuration

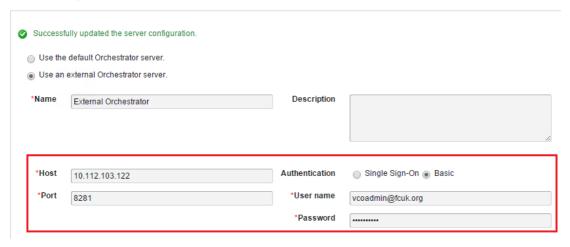

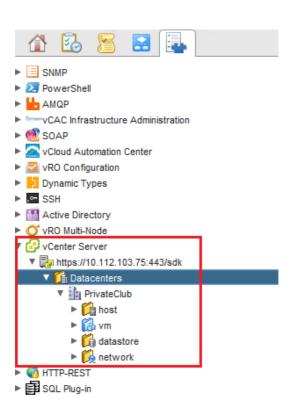

## Create DC - Edit Resource

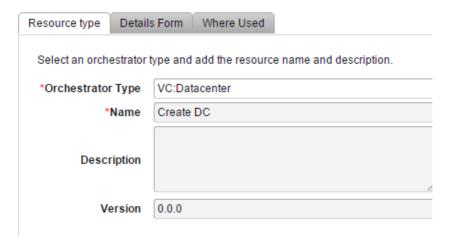

## Create datacenter - Edit Blueprint

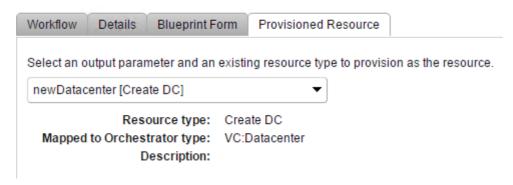

## Service Blueprints

Create and manage service blueprints and publish them as catalog items. You can select a workflow, define the forms associated with the catalog

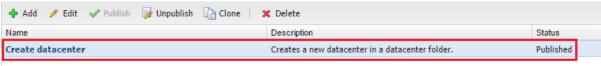

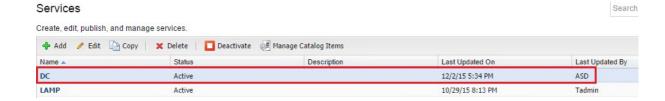

## Catalog Items

Manage catalog items published from source providers. Use the source provider's interface to create catalog items or edit their details.

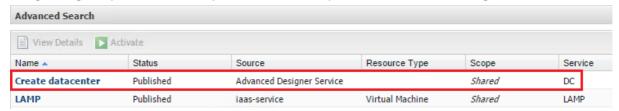

#### Entitlements

Create and manage entitlements to control the access to catalog items and actions, and specify the approval policies to apply to catalog requests. You can update the priority of entitlements to determine which approval policy applies to a particular request.

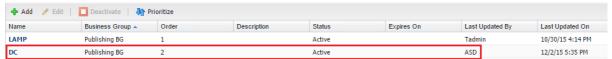

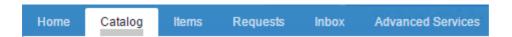

## Service Catalog

Browse the catalog for services you need.

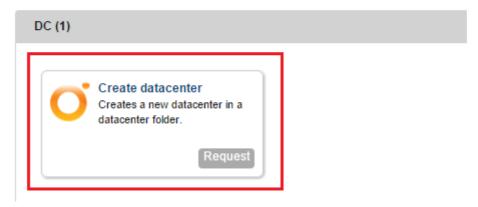

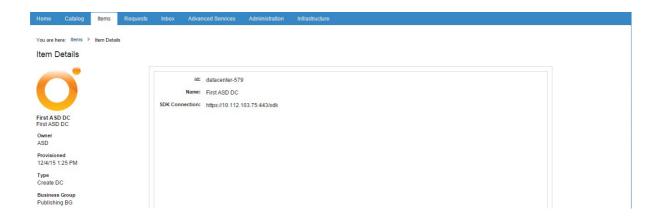

#### Delete datacenter - Edit Resource Action

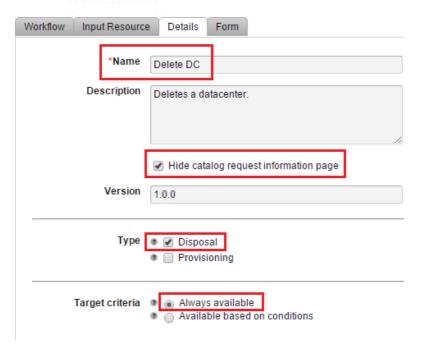

### Resource Actions

Create and manage custom resource actions to define the operations that can be performed on the provisioned items.

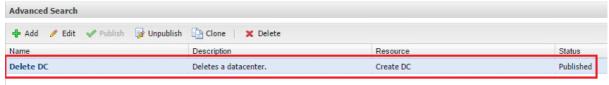

## Edit Entitlement

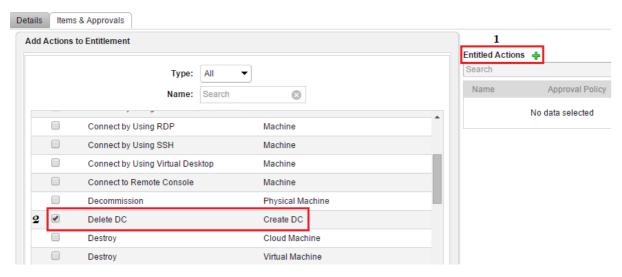

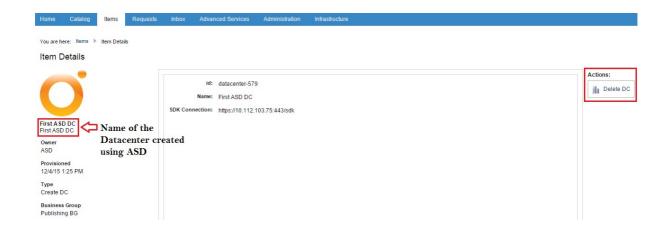

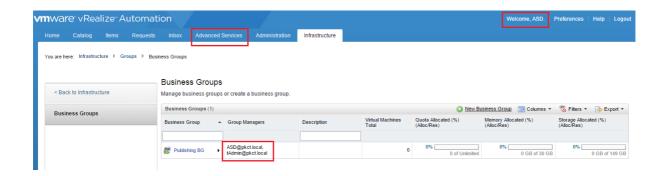

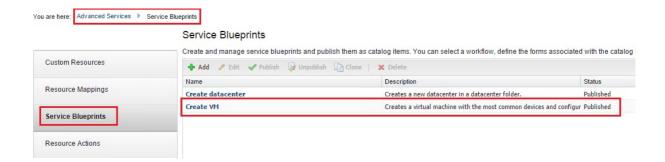

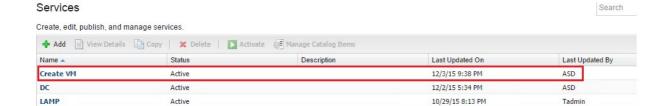

#### Catalog Items

Manage catalog items published from source providers. Use the source provider's interface to create catalog items or edit their details.

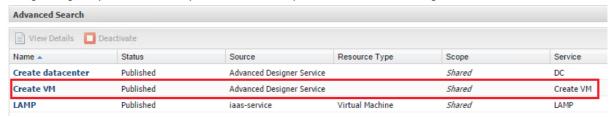

#### Entitlements

Create and manage entitlements to control the access to catalog items and actions, and specify the approval policies to apply to catalog requests. You can update the priority of entitlements to determine which approval policy applies to a particular request.

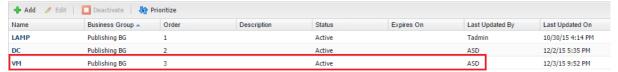

## Service Catalog

Browse the catalog for services you need.

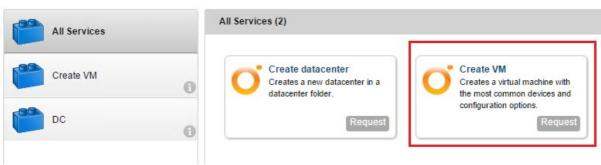